# VYSOKÉ UČENÍ TECHNICKÉ V BRNĚ

BRNO UNIVERSITY OF TECHNOLOGY

## FAKULTA INFORMAČNÍCH TECHNOLOGIÍ ÚSTAV POČÍTAČOVÉ GRAFIKY A MULTIMÉDIÍ

FACULTY OF INFORMATION TECHNOLOGY DEPARTMENT OF COMPUTER GRAPHICS AND MULTIMEDIA

# PREDIKCE KURSŮ PRO OBCHODOVÁNÍ NA AKCIOVÝCH TRZÍCH

DIPLOMOVÁ PRÁCE MASTER'S THESIS

AUTHOR

AUTOR PRÁCE BC. ROMAN MIKULENČÁK

BRNO 2015

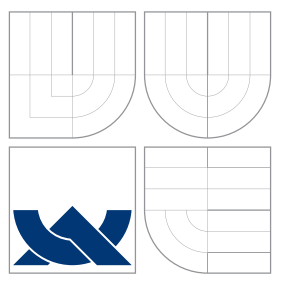

## VYSOKÉ UČENÍ TECHNICKÉ V BRNĚ BRNO UNIVERSITY OF TECHNOLOGY

## FAKULTA INFORMAČNÍCH TECHNOLOGIÍ ÚSTAV POČÍTAČOVÉ GRAFIKY A MULTIMÉDIÍ

FACULTY OF INFORMATION TECHNOLOGY DEPARTMENT OF COMPUTER GRAPHICS AND MULTIMEDIA

# PREDIKCE KURSŮ PRO OBCHODOVÁNÍ NA AKCIOVÝCH TRZÍCH

PREDICTION OF PRICES IN STOCK EXCHANGE TRADING

DIPLOMOVÁ PRÁCE MASTER'S THESIS

AUTHOR

**SUPERVISOR** 

AUTOR PRÁCE BC. ROMAN MIKULENČÁK

VEDOUCÍ PRÁCE doc. Dr. Ing. JAN ČERNOCKÝ

BRNO 2015

## Abstrakt

Práce se zabývá automatickým obchodním systémem s využitím neuronových sítí a adaptivním trénováním. Použita je jak technická tak automatická fundamentální analýza, proto jsou jako vstupy do neuronové sítě použita jak historická data burzy tak i textová data ze zpráv. Práce také vysvětluje základy obchodování, technickou analýzu a odborné termíny. Obsahuje popis algoritmické podstaty, implementace programu a experiment vytvořený obchodním systémem. Vybraná strategie je srovnána s jinými přístupy.

## Abstract

The work deals with an automatic trading system and adaptive training. Is used both technical and automatic fundamental analyses, therefore as inputs to the neural network is used historical data exchanges and text data from reports. It explains the basics of trading, technical analysis and technical terms. The work deals with technical and fundamental analysis. It contains a description of algorithmic nature, program implementation and experiment with developed trading system. The selected strategy is compared to other approaches.

## Klíčová slova

Obchodování, trh cenných papírů, burza, strategie, svíčkový graf, svíčkové formace, predikce burzy, předpověď vývoje kurzu, neuronové sítě, fundamentální analýza

## Keywords

Trading, stock market, stock exchange, strategy, candlestick chart, candle formation, stock market prediction, stock forecast, neural network, fundametal analysis

## **Citace**

Roman Mikulenčák: Predikce kursů pro obchodování na akciových trzích, diplomová práce, Brno, FIT VUT v Brně, 2015

## Predikce kursů pro obchodování na akciových trzích

## Prohlášení

Prohlašuji, že jsem tuto diplomovou práci vypracoval samostatně pod vedením doc. Černockého

> . . . . . . . . . . . . . . . . . . . . . . . Roman Mikulenčák 27. května 2015

## Poděkování

Na tomto místě bych rád poděkoval vedoucímu diplomové práce doc. Dr. Ing. Janu Černockému, za cenné připomínky a odborné rady, kterými přispěl k vypracování této práce.

© Roman Mikulenčák, 2015.

Tato práce vznikla jako školní dílo na Vysokém učení technickém v Brně, Fakultě informačních technologií. Práce je chráněna autorským zákonem a její užití bez udělení oprávnění autorem je nezákonné, s výjimkou zákonem definovaných případů.

# Obsah

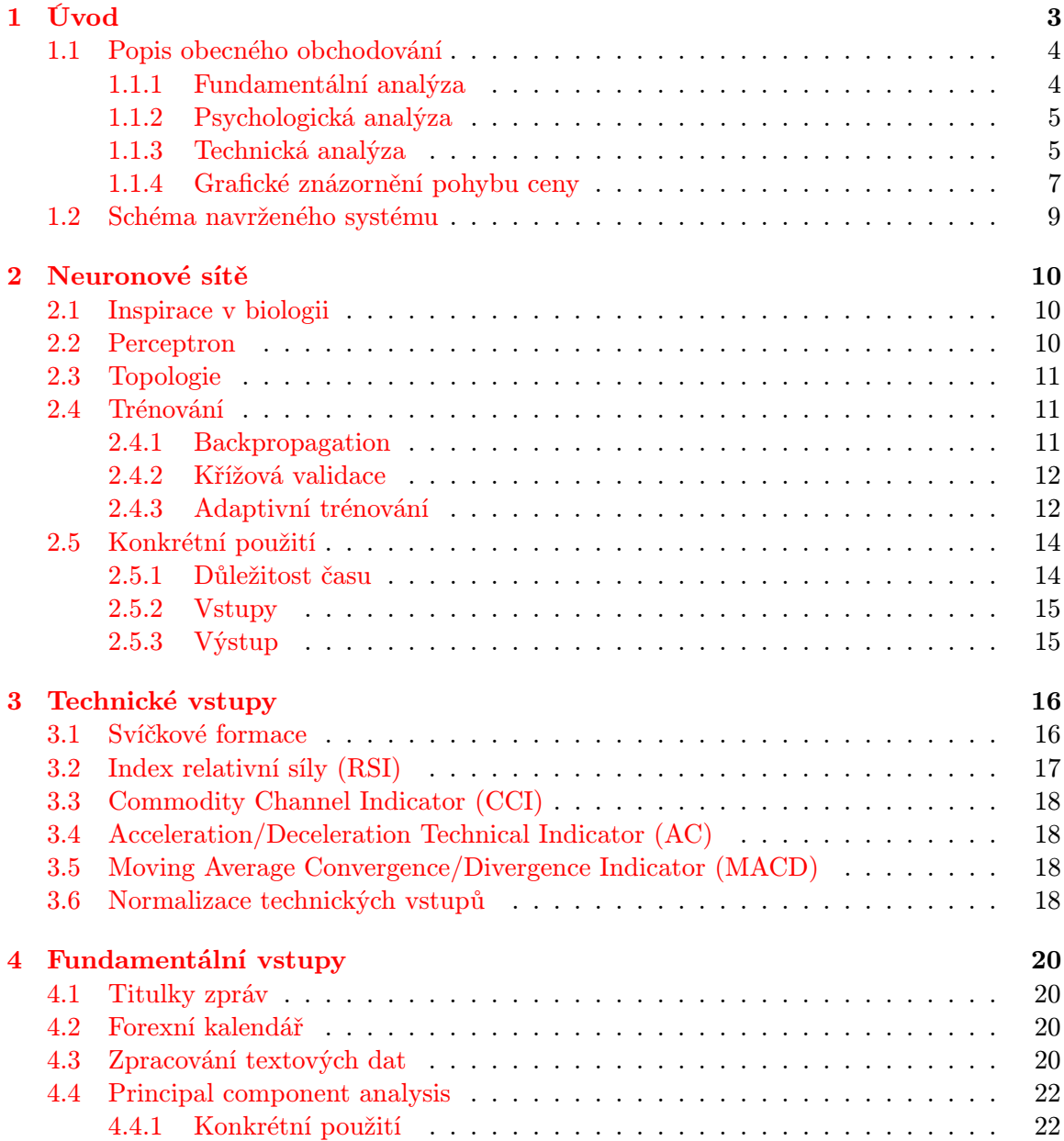

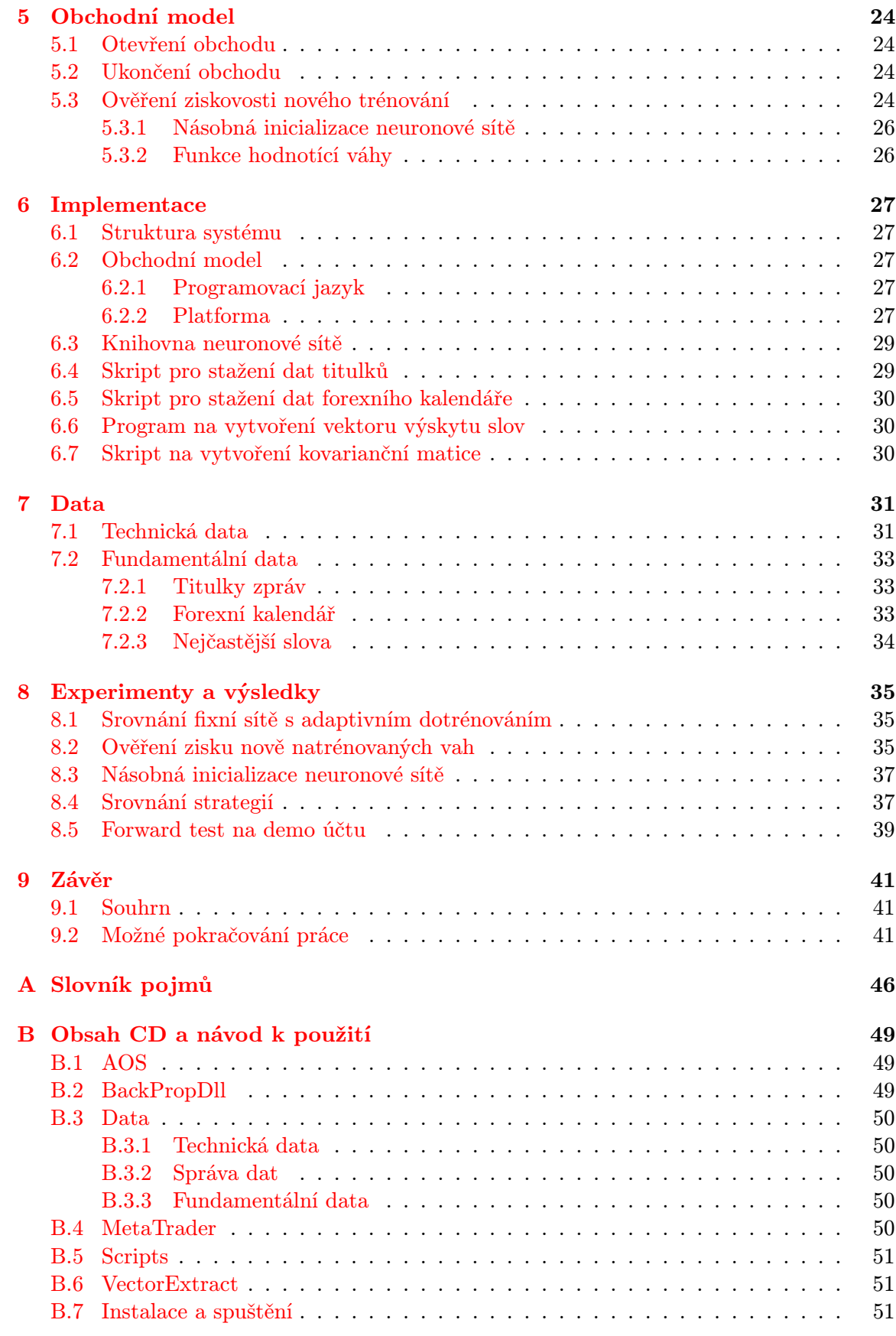

# <span id="page-6-0"></span>Úvod

Už od dávných časů lidé chtějí co nejjednodušeji zbohatnout. Je pro to několik legálních způsobů. Například vsadit si sportku. Avšak jsou i mnohem duchaplnější způsoby. Jednomu z nich jsem se věnoval ve své diplomové práci i já. Obchodování na kapitálových trzích mě zajímalo již dříve a vypracoval jsem na toto téma svou bakalářskou práci [\[41\]](#page-47-0). Především mě fascinovala možnost vytvořit obchodní strategií, která by obchodovala automaticky a vyžadovala by jen malou údržbu. V dnešní době, kde velká část obchodů se uskutečňuje přes internet, není pro nikoho problémem takto obchodovat přes vybraného zprostředkovatele. Práce také může sloužit jako návod, jak začít obchodovat.

Ve své práci využívám data historického vývoje ceny trhu, nazýváná také technická analýza a také data textová, která se dají zařadit do analýzy fundamentální. Data jsou v rámci předzpracování pročištěna, agregována a normalizována. Poté jsou přivedeny na neuronovou síť, která je schopná se vypořádat s rozmanitostí vstupních dat. Po naučení neuronové sítě je možné získat odezvu, na základě které se bude obchodovat. Takto vytvořený obchodní systém jsem testoval a výsledky jsem porovnal s jinými obchodními systémy ve stejném časovém období. Porovnání můžeme vidět v kapitole [8.](#page-38-0)

Z možných trénovacích algoritmů jsem zvolil backpropagation, který konvergoval nejrychleji. Učení neuronové sítě jsem prováděl nejenom na začátku, ale také adaptivně v průběhu experimentu na nově dostupných datech.

Na co nejlepší propojení výstupů neuronové sítě a zisku celého obchodního systému jsem vytvořil techniku, která vybírá z několika natrénovaných neuronových sítí pouze tu, která si na minulém vývoji vedla nejlépe.

Pro kombinování technické i fundamentální analýzy jsem se rozhodl, protože pomocí pouze technické analýzy obchoduje velký počet obchodníků na burze, a proto je těžké konkurovat v obchodování, když máte pouze stejné informace jako všichni ostatní. Proto je zajímavé zkoumat jiné zdroje informací pro podporu rozhodování na burze než pouhý historický vývoj ceny [\[43\]](#page-47-1).

Automatický obchodní systém jsem vytvořil v programu MetaTrader. Je to program, který je využíván bezpočtem světových brokerů a traderů. Je proto ihned možné ho spustit v praxi, na reálném účtu s reálnými penězi. Tato platforma zajišťuje průběh experimentů a počítá zisk se započítanými poplatky. Proto, aby strategie byla výnosná, musí zisky z uzavřených obchodů pokrýt ztráty ze špatných rozhodnutí, ale také poplatky za udržování obchodu, uzavření obchodu a jiné.

### <span id="page-7-0"></span>1.1 Popis obecného obchodování

Tato kapitola byla částečně převzata z bakalářské práce [\[41\]](#page-47-0). U obchodování je jasný cíl a to vydělat co nejvíce. Tedy získat co největší zisk. Pro obchodování na kapitálových trzích to platí především. Zisk je kladný rozdíl mezi prodejní a nákupní cenou. Pokud je rozdíl záporný, nazývá se ztráta. Ideální finanční investice navíc vykazuje co největší likviditu a co nejmenší riziko. To je nebezpečí, že obchodník utrpí ztrátu [\[17\]](#page-46-0).

I obchodování na kapitálových trzích podléhá zdanění, a proto se od každého zisku odečítá daň. Kromě daně zisk snižují poplatky obchodníkovi, kterým podléhá každý obchod. Pouze po jejich odečtení získáváme čistý zisk. Proto již při otevření nového obchodu jsme ve ztrátě. Podle toho, kam se bude aktuální cena trhu ubírat, se můžeme dostat do ještě větší ztráty nebo do zisku, ale zisk z obchodu získáme až po uzavření obchodu a pouze pokud bude dostatečně velký, aby pokryl dříve zmiňované poplatky a daň [\[57\]](#page-48-0).

#### Vstup a výstup obchodu

Otevírání nových obchodů lze provádět přes různé obchodní systémy, které poskytuje obchodník s cennými papíry (broker). Mezi ně patří webové prostředí, mobilní aplikace a programy. Obchod se přes platformu zadá a odešle na server brokera [\[54\]](#page-48-1). Ten si potom tento obchod udržuje. Při otevírání nového obchodu specifikujeme objem, s jakým budeme obchodovat, případně maximální možnou ztrátu (stoploss) a minimální možný zisk (takeprofit). Tyto hodnoty jsou uloženy na serveru a ten, pokud cena trhu dosáhne stoploss nebo takeprofit, obchod uzavře. Kromě této možnosti uzavření obchodu jsou ještě další dvě možnosti: uzavření obchodu pokud je ztrátový a na účtu už nezbývají prostředky pro pokrytí této ztráty nebo uzavření traderem. Hodnoty stoploss a takeprofit lze dále upravovat a tím dynamicky měnit maximální možnou ztrátu a zisk.

Obchodování na trhu cenných papírů lze rozdělit do tří základních přístupů:

#### <span id="page-7-1"></span>1.1.1 Fundamentální analýza

Fundamentální analýza vychází z informací získaných z médií, finančních výkazů, hodnoty produktů, konkurence, významných zpráv, apod. Dá se také definovat jako snaha o nalezení vnitřní hodnoty aktiva, měny nebo jiného finančního instrumentu. Jedná se o cenu, která není předem známá a jejím odhadem se můžeme dopracovat k zisku [\[19\]](#page-46-1). Pro fundamentální analýzu platí, že ji nikdo nevyužívá jako jedinou metodu pro rozhodování při realizaci obchodu. I trader, který využívá výhradně fundamentální analýzu, se před vstupem do obchodu podívá na graf historie vývoje ceny [\[52\]](#page-48-2). Pro obchodování s využitím fundamentální analýzy je třeba hodně znalostí a průběžného zjišťování informací.

Samotná fundamentální analýza má mnoho možností pojetí. Záleží na tom, jak k ní budeme přistupovat a jaké informace máme možnost získat. Analyzovat můžeme globální makroekonomiku, tedy hledat státy a jejich vyhlášení a jaký mají dopad na měnu nebo se zaměřit na jednotlivé firmy. Pro řadu investorů analýza začíná např. tak, že hledají státy, u kterých se předpokládá růst. Následně se v těchto státech snaží identifikovat odvětví ekonomiky a v nich konkrétní růstové či poklesové firmy [\[53\]](#page-48-3). Dále se fundamentální analýze věnujeme v kapitole [4.](#page-23-0)

Většina prací, zabývající se automatickým obchodním systémem s dolováním textu, používá finanční zprávy. Finanční zprávy vykazují méně šumu v porovnání s obecnými zprávami. V této práci budu využívat pouze titulky zpráv. Titulky zpráv jsou občas použity protože "jdou rovnou k věci"a tedy obsahují méně šumu [\[43\]](#page-47-1). Proto byla použita tato data i v této práci. Dále také využívám data forexního kalendáře, což jsou nejdůležitější ekonomická vyhlášení států a národních bank a už ze své podstaty ovlivňují trh velkou měrou [\[21\]](#page-46-2).

V tabulce [1.1](#page-9-0) můžeme vidět srovnání prací zabývající se automatickou fundamentální analýzou.

#### <span id="page-8-0"></span>1.1.2 Psychologická analýza

Psychologická analýza zkoumá sociální prostředí daného aktiva. Tento typ analýzy je směsicí fundamentální analýzy, citu a intuice. Zabývá se zkoumáním sociálního prostředí např. firmy. Praktický způsob může vypadat tak, že trader bude komunikovat se zaměstnanci a ptát se na jejich plány. Zjišťuje finanční situaci firmy a analyzuje její prostředí. Další možností je zjišťování názorů a pocitů ostatních investorů nebo partnerů firmy. Tento způsob obchodování vyžaduje velké zaměření na určité aktivum a jeho hluboké zkoumání. Pro její použití je zapotřebí jistá zkušenost s obchodováním [\[53\]](#page-48-3).

Automatická psychologická analýza je založena na detekování emocí a sentimentu v textu pomocí sémantické analýzy, například pro účel odhadu poptávky na trhu po novém produktu a obecného povědomí o značce [\[25\]](#page-46-3). Existuje skupina zabývající se získáváním sentimentu a její analýzy nazývané "dolování názoru"[\[16\]](#page-46-4). Tento přístup spočívá v identifikování pozitivních a negativních slov v textu a jejich zpracování za účelem klasifikace pozitivního a negativního emociálního postoje. Jako příklad takové analýzy je práce autorů [\[35\]](#page-47-2), která prezentuje lexikální model pro hloubkovou analýzu sentimentu a dolování názoru [\[43\]](#page-47-1).

#### <span id="page-8-1"></span>1.1.3 Technická analýza

Technická analýza se zabývá pouze historickým vývojem cen finančních aktiv [\[52\]](#page-48-2). Principy technické analýzy vycházejí ze sledování vývoje cen trhů už po několik století. Nejstarší metodou vyvinutou japonskými tradery je používání svíčkových technik, které je dnes nejrozšířenější grafickou metodou. S rozvojem informační techniky je tento přístup stále oblíbenější, protože počítače ulehčily výpočty nutné k technické analýze a umožnily výpočty jinak nerealizovatelné a rychlejší reakce.

Technická analýza je založená na předpovídání budoucího vývoje na základě historického vývoje cen. Cenová data z minulého vývoje na určitém trhu jsou nejpoužívanějším typem informací, které techničtí tradeři používají. Někteří tradeři také do svých výpočtů zahrnují další informace jako objem obchodů, nebo open interest což jsou je počet otevřených obchodů v daný okamžik.

Hlavním cílem technických analytiků je odhad správného času pro nákupní nebo prodejní rozhodnutí. Většinou se zaměřují na krátkodobé obchody [\[42\]](#page-47-3).

Technická analýza je předpovídání budoucnosti na základě minulých poznatků a tím se podobá třeba předpovědi počasí. Proto nemůžeme očekávat nikdy stoprocentní výsledky, ale můžeme odhadnout, co se pravděpodobně v budoucnu s cenami stane. Lze ji aplikovat na akcie, komodity, futures nebo na kterékoliv finanční aktiva, která se řídí zákony nabídky a poptávky. Lze ji využít v jakémkoli časovém rámci (minutovém, hodinovém, denním, měsíčním nebo i ročním) [\[52\]](#page-48-2).

V dnešní době téměř každý trader využívá využívá technickou analýzu, čistou fundamentální analýzu již nevyužívá téměř nikdo [\[36\]](#page-47-4). Lze ji využít jednoduše například pouhým pohledem na vývoj ceny na trhu v minulosti. Lehce lze zjistit přibližný trend v kterém se trh pohybuje, maximum nebo minimum za určité období a na základě toho se rozhodnout, zda vstoupit do obchodu nebo raději ještě počkat.

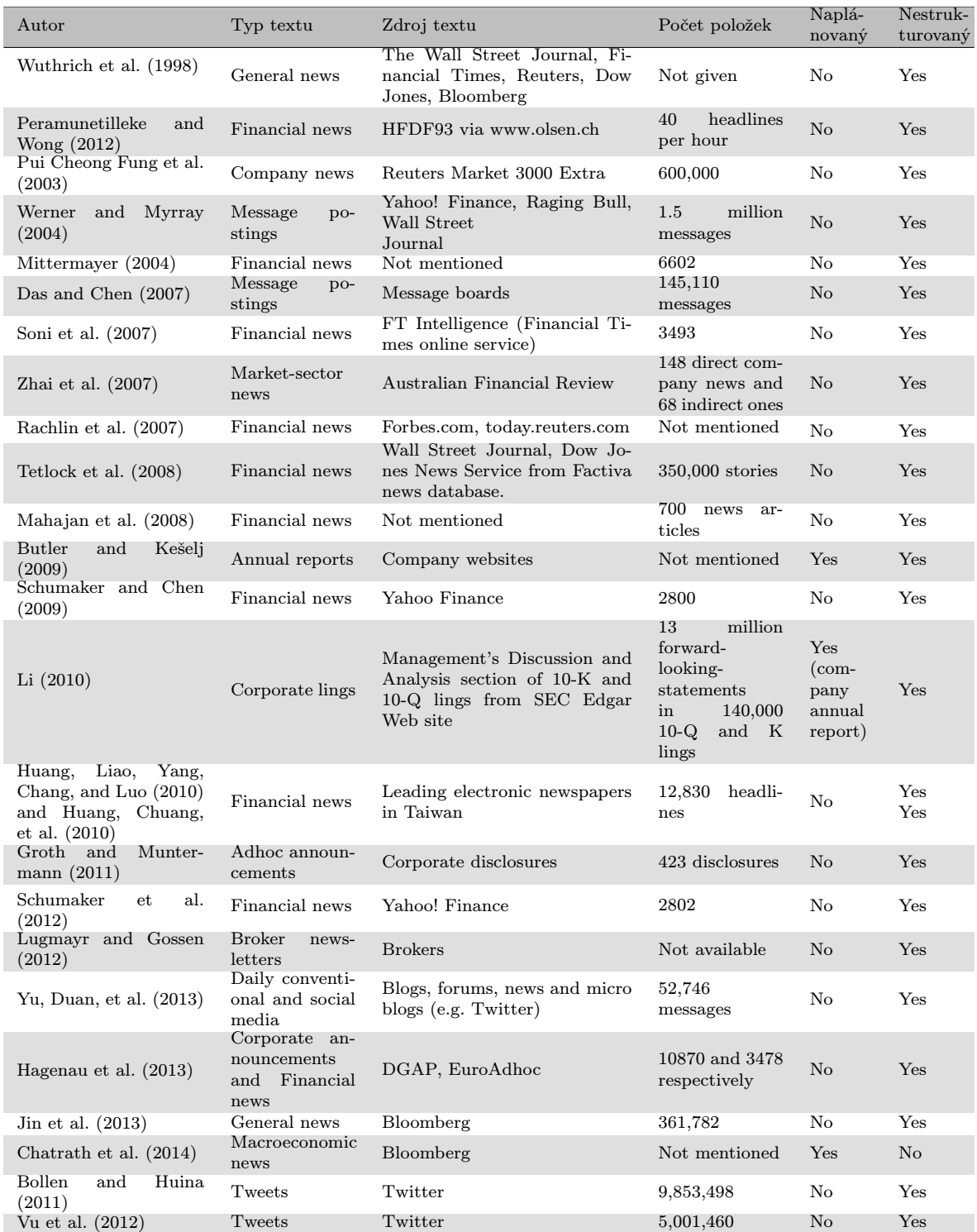

<span id="page-9-0"></span>Tabulka 1.1: Přehled prací zabývající textovým vstupem na finančních trzích. Převzato  $z$  [\[43\]](#page-47-1).

| Autor                                    | Přístup                                |
|------------------------------------------|----------------------------------------|
| Anastasakis & Mort, 2009                 | neural networks                        |
| Ghazali, Hussain, & Liatsis, 2011        | neural networks                        |
| Sermpinis, Laws, Karathanasopoulos, $\&$ | neural networks                        |
| Dunis, 2012                              |                                        |
| Vanstone & Finnie, 2010                  | neural networks                        |
| Bahrepour, Akbarzadeh-T, Yaghoobi, &     | fuzzy logic                            |
| Naghibi-S, 2011                          |                                        |
| Huang, Chuang, Wu, & Lai, 2010           | Support Vector regression              |
| Premanode & Toumazou, 2013               | Support Vector regression              |
| Mabu, Hirasawa, Obayashi, & Kuremoto,    | rule-based genetic network programming |
| 2013                                     |                                        |

Tabulka 1.2: Přehled prací zabývající historií kurzů na finančních trzích. Převzato z [\[43\]](#page-47-1)

<span id="page-10-1"></span>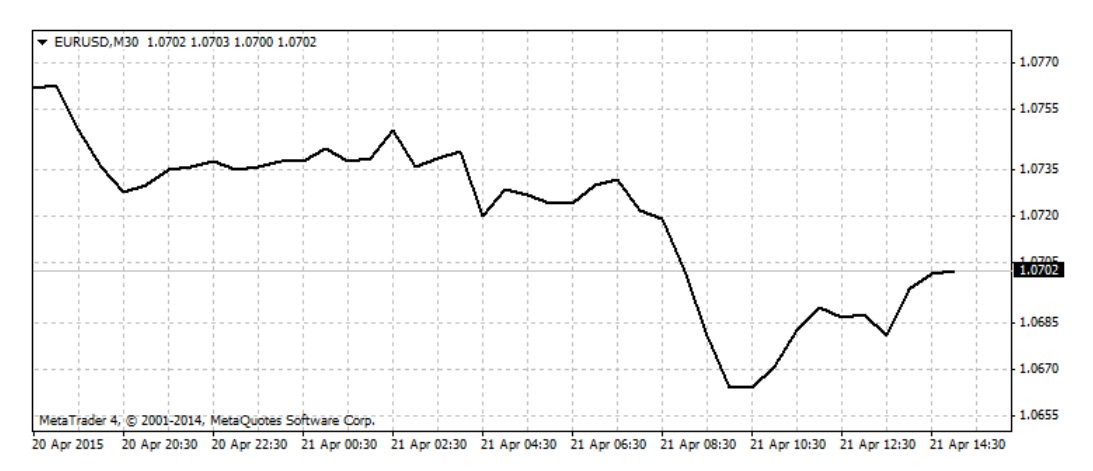

<span id="page-10-2"></span>Obrázek 1.1: Čárový graf za období 20.4.2015 18:00 až 21.4.2015 14:30 trhu EURUSD. S periodou 30 minut. Získáno programem MetaTrader.

Automatickou technickou analýzou se zabývají práce uvedené v přehledu [1.2.](#page-10-1) Pro predikci používají různé typy strojového učení a vstupů [\[43\]](#page-47-1).

#### <span id="page-10-0"></span>1.1.4 Grafické znázornění pohybu ceny

V technické analýze se používají různé druhy grafů, které zobrazují pohyb ceny v průběhu daného období. Jde tedy o závislost ceny trhu na času. Nejrozšířenější jsou tyto tři:

- Čárové grafy (Obrázek [1.1\)](#page-10-2) jsou pro svou jednoduchost přednostně využívány médii. Zobrazují cenu (obvykle průměrnou nebo zavírací) aktiv (např. komodit nebo měn) během předem stanoveného, např. tříměsíčního období. Jsou užitečné pro rychlé získání přehledu o střednědobém či dlouhodobém trendu aktiva [\[55\]](#page-48-4).
- Sloupcové grafy (Obrázek [1.2\)](#page-11-0), někdy nazývané též OHLC (open-high-low-close), jsou grafickým vyjádřením cenových úrovní za určité období. Jsou znázorněny jednou svislou čárou a dvěma vodorovnými krátkými čárkami z každé strany svislé čáry v místě, kde svislá čára představuje pohyb ceny za časovou jednotku (např. minutu, půlhodiny, hodinu, den, aj.). V počátečním okamžiku časové jednotky je uvedena vstupní

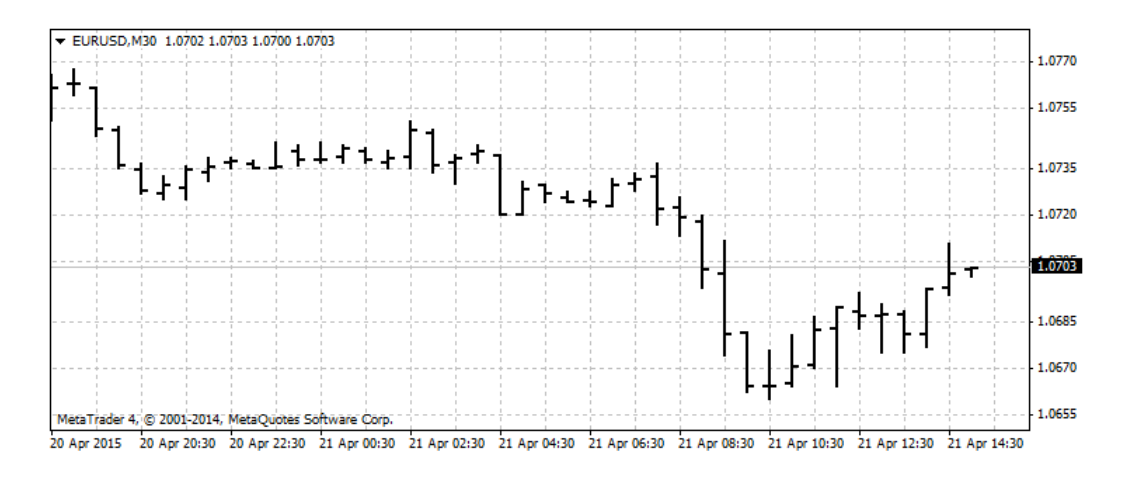

Obrázek 1.2: Sloupcový graf za období 20.4.2015 18:00 až 21.4.2015 14:30 trhu EURUSD. S periodou 30 minut. Získáno programem MetaTrader.

<span id="page-11-0"></span>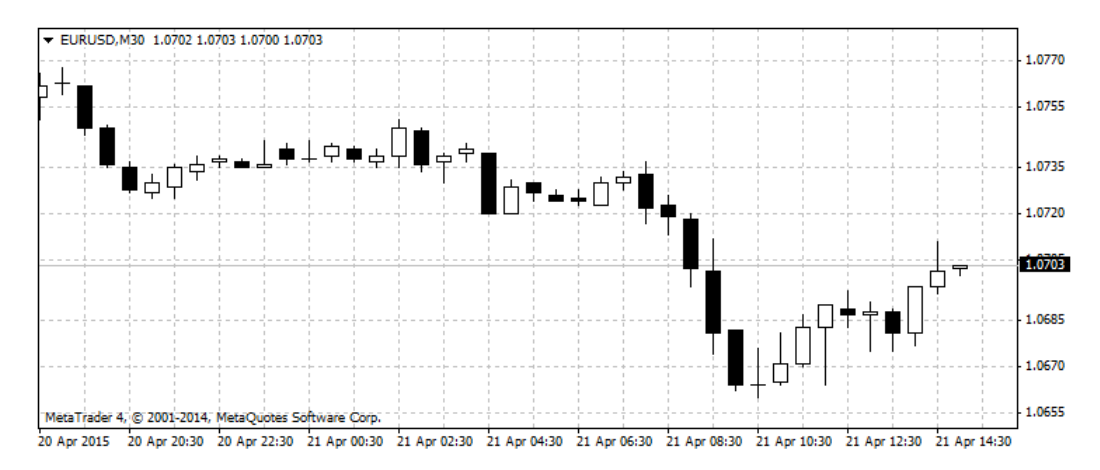

Obrázek 1.3: Svíčkový graf za období 20.4.2015 18:00 až 21.4.2015 14:30 trhu EURUSD. S periodou 30 minut. Získáno programem MetaTrader.

<span id="page-11-1"></span>cena a vodorovná čárka se zobrazí na levé straně svislé čáry. Konečná cena se zobrazí stejným způsobem (ale na pravé straně svislé čáry) a může být vyšší nebo nižší než otevírací cena. Během zmíněného období se zobrazují maximální (High) a minimální (Low) ceny, na nichž závisí délka svislé čáry, protože Low se nachází v nejnižší části čáry (nejnižší cenová úroveň v dané časové jednotce) a High se nalézá v nejvyšší části čáry (nejvyšší cenová úroveň v dané časové jednotce) [\[55\]](#page-48-4).

 Na první pohled složitější, ale nejvíce vypovídající grafy jsou svíčkové, které jsou zároveň pro tuto práci důležité. Jsou zastoupeny na všech elektronických platformách a investičních webech [\[53\]](#page-48-3). Svíčkové grafy (Obrázek [1.3\)](#page-11-1) nám mohou prozradit mnohem více, než klasické OHLC grafy a v mnohých případech i mnohem spolehlivěji pomoci předvídat budoucí směr trhů [\[56\]](#page-48-5).

Svíčkový graf se skládá z jednotlivých svíček s knoty na obou koncích [\[23\]](#page-46-5), které ukazují pohyb ceny za určitou časovou jednotku. Na obrázku [1.4](#page-12-1) si popíšeme svíčky. Vpravo na obrázku je svíčka s bílým tělem poukazující na vzestup ceny trhu, černá pak na pokles. Střední část svíčky neboli tělo se nazývá real body. Černé tělo (black

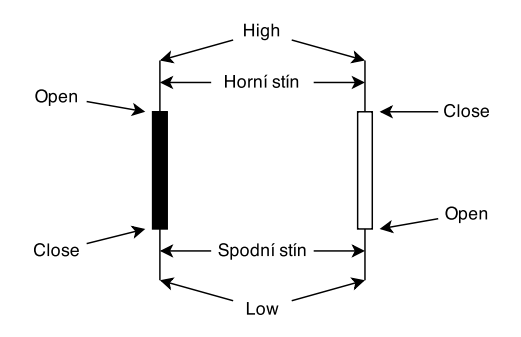

<span id="page-12-1"></span>Obrázek 1.4: Popis jednotlivých svíček.

real body) reprezentuje svíčku, jejíž uzavírací hodnota (close) byla níže, než otevírací hodnota (open). To tedy znamená, že svíčka s černým tělem nám reprezentuje tak zvanou bearish (medvědí) periodu. Bílé tělo svíčky (white real body) nám naopak reprezentuje situaci, kdy bylo close výše než open, tudíž se jedná o bullish (býčí) periodu na grafu. Periodou samozřejmě myslíme časový úsek, který svíčka zobrazuje. Na denních grafech je to jeden den, na 5minutových grafech 5 minut, apod. Tenká vertikální čára nad tělem nebo pod tělem se nazývá horní stín a spodní stín (upper/lower shadow) a reprezentuje nám extrémy high a low cen dané periody. Z takto graficky znázorněné ceny je jednoduší vyčíst, zda cena trhu stoupla nebo klesla za danou periodu [\[56\]](#page-48-5).

## <span id="page-12-0"></span>1.2 Schéma navrženého systému

Ze studia literatury a předchozí práce vyplývá, že bude vhodné technickou i fundamentální analýzu zkombinovat [\[52,](#page-48-2) [43\]](#page-47-1).

Celý systém (schéma [1.5\)](#page-12-2) automatického rozhodování funguje na technické (kapitola [3\)](#page-19-0) a fundamentální analýze (kapitola [4\)](#page-23-0). Za účelem regrese jsem se rozhodl využít neuronové sítě (kapitola [2\)](#page-13-0). Podle odezvy neuronové sítě se rozhoduje obchodní model (kapitola [2.5.1\)](#page-17-1), který poté zadává pokyny k obchodování.

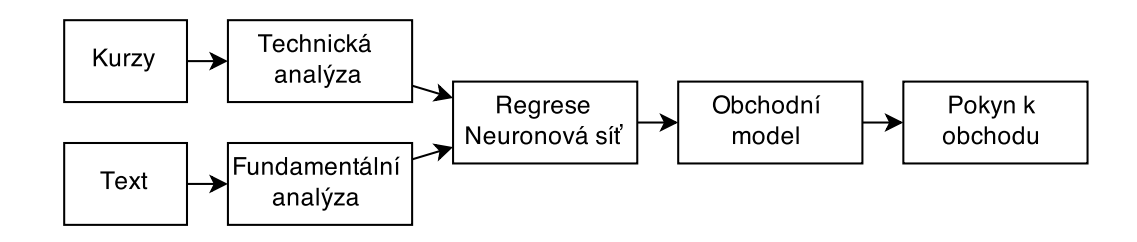

<span id="page-12-2"></span>Obrázek 1.5: Základní schéma systému.

# <span id="page-13-0"></span>Neuronové sítě

## <span id="page-13-1"></span>2.1 Inspirace v biologii

Mozek je jeden z nejkomplexnějších systémů vůbec. Činnost mozku je inspirací pro umělou inteligenci už jejího vzniku. V mozku je přibližně  $50-100$  miliard neuronů a přibližně  $10^{15}$ synaptických spojení (propojení neuronů). Neuron (obrázek [2.1\)](#page-13-3) je vysoce specializovaná buňka, schopná přijmout, vést, zpracovat a odpovědět na speciální signály. Ke své činnosti používá elektro-chemické signály. Dendrity reprezentují místa vstupu signálů do těla neuronu. Tělo buňky (soma) zpracovává signály dané okolními neurony. Takto stanovený vnitřní potenciál vede k excitaci (vybuzení) neuronu. Axonové vlákno přenáší signál daný stupněm excitace k synapsím [\[24,](#page-46-6) [48,](#page-48-6) [58\]](#page-48-7).

### <span id="page-13-2"></span>2.2 Perceptron

Umělý neuron se nazývá perceptron. Schéma perceptronu můžeme vidět na obrázku [2.2.](#page-14-3) Podobně jako biologický neuron má perceptron vstupy  $x_i$  a výstup  $y$ . Vnitřní hodnota  $u$  se spočítá na základě bázové funkce, jako suma součinů vah $w_i$ a vstupů  $x_i$ . První vstup $x_0$ 

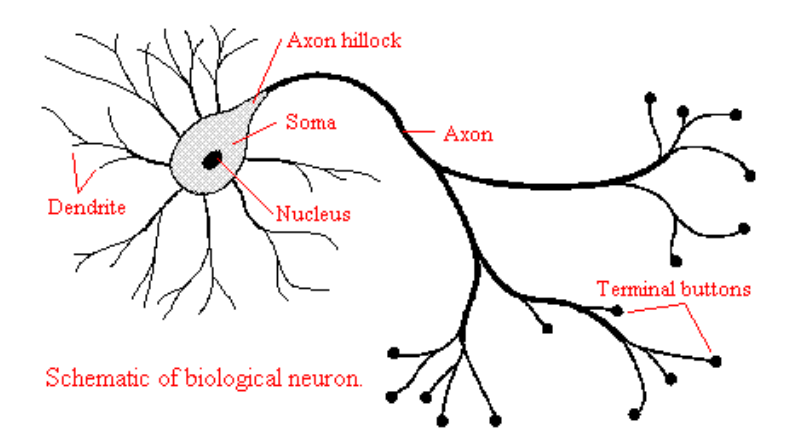

<span id="page-13-3"></span>Obrázek 2.1: Biologický neuron. Převzato z [\[24\]](#page-46-6).

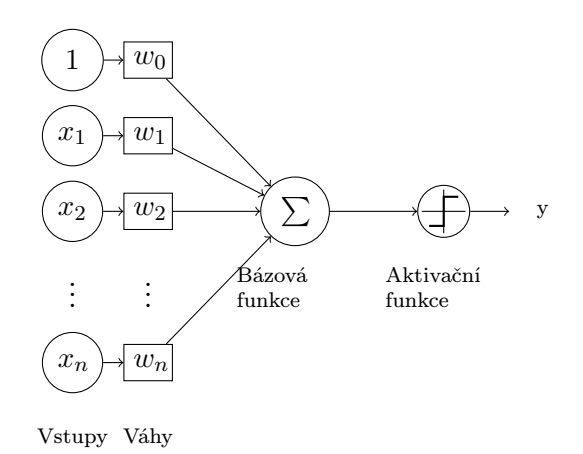

Obrázek 2.2: Umělý perceptron. Převzato z [\[13\]](#page-45-0).

je pevně připojen na hodnotu 1 a je násoben váhou  $w_0$  a nazývá se bias:

<span id="page-14-3"></span>
$$
u = \sum_{i=0}^{n} w_i x_i \tag{2.1}
$$

Výstup je spočítán aplikací sigmoidní funkce na vnitřní hodnotu u. A spočítá se podle vztahu, kde  $\lambda$  je konstanta určující sklon funkce:

$$
y = \frac{1}{1 + e^{-\lambda u}}\tag{2.2}
$$

Proces nastavování vah se nazývá učení. Pokud jsou váhy správně nastavené, dokáže perceptron rozlišit lineárně separovatelné třídy [\[24,](#page-46-6) [48,](#page-48-6) [58\]](#page-48-7).

## <span id="page-14-0"></span>2.3 Topologie

Jednotlivé perceptrony se propojují do komplexnějších síťí, které dokáží řešit problémy i lineárně neseparovatelné. Existují různé typy umělých neuronových síťí: Hopfieldova síť, Rekurzivní neuronová síť, Kohonenovy samooganizující se mapy a jiné [\[48,](#page-48-6) [58\]](#page-48-7). Z těch jsem vybral plně propojenou dopřednou síť. Topologii dopředné neuronové sítě můžeme vidět na obrázku [2.3.](#page-15-2)

## <span id="page-14-1"></span>2.4 Trénování

Učení neuronových je možné provádět více způsoby. Například evoluční strategií, nebo horolezeckým algoritmem. Ale nejpoužívanější je algoritmus backpropagation, který také využívám ve své práci.

#### <span id="page-14-2"></span>2.4.1 Backpropagation

Vstup algoritmu backpropagation [1](#page-16-0) je množina vzorků E. Každému vzorku odpovídá množina vstupů  $I(e)$  a množina požadovaných výstupů  $O(e)$ , což jsou při regresi požadované cílové hodnoty [2.5.3.](#page-18-1) Učení probíhá v cyklech. V každém cyklu probíhají postupně pro každý vzorek nastavení vstupů, vypočítání odezvy, zjištění chyby výstupu a zpětná propagace chyby.

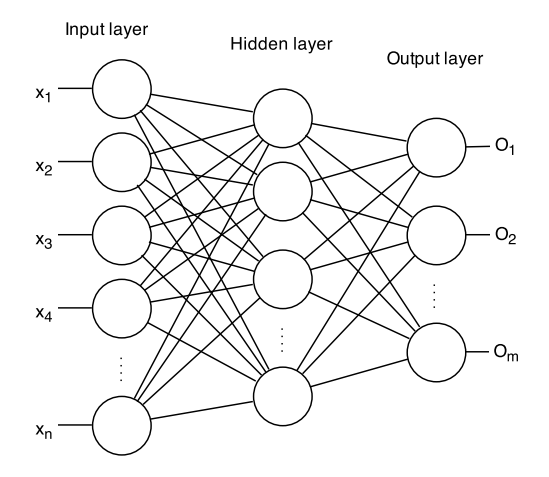

<span id="page-15-2"></span>Obrázek 2.3: Topologie dopředné neuronové sítě. Převzato z [\[14\]](#page-45-1).

Počáteční hodnotu konstanty  $\eta$  jsem testoval na hodnoty v rozmezí 0,001 až 0,1. Z nichž nejlepší pomněr rychlosti konvergence vůči přesnosti vykazovala hodnota 0,01. Cyklus učení probíhá dokud se krosvalidační chyba se snižuje (sekce [2.4.2\)](#page-15-0).

#### <span id="page-15-0"></span>2.4.2 Křížová validace

Pro předčasné ukončení trénování jsem využil techniku křížové validace. Množina vzorků je rozdělena na dvě: trénovací a validační část. Trénovací část množiny je vstupem do algoritmu backpropagation. Na konci každého trénovacího cyklu je spočítána celková chyba  $E_t$ u všech trénovacích vzorků:

$$
E_t = \sum_{e \in E} (O(e) - T(e))^2
$$
\n(2.3)

a také chyba u validačních vzorků  $E_v$  z množiny validačních vzorků V:

$$
E_v = \sum_{e \in V} (O(e) - T(e))^2
$$
\n(2.4)

Hypoteticky by měly mít chyby průběh daný obrázkem [2.4](#page-17-2) [\[51\]](#page-48-8). Aby síť nebyla přetrénovaná, jakmile se krosvalidační chyba přestane snižovat, je učící konstanta  $\eta$  snižována vždy na polovinu. Také váhy, které byly nastaveny v poslední cyklu jsou zahozeny a přepsány zálohou vah z předchozího kroku [\[39\]](#page-47-5).

#### <span id="page-15-1"></span>2.4.3 Adaptivní trénování

Při testování strategie jsem vypozoroval, že i dobře natrénovaná neuronová síť funguje pouze krátkou dobu. Po delší době téměř v každém testovacím vzorku strategie už nedokáže s takto nastavenými parametry vykazovat zisk. Díky tomu jsem došel k závěru, že bude nutné trénovat neuronovou síť v průběhu experimentu na nově dostupných datech.

Trénování neuronové sítě je poměrně výpočetně náročné a proto jsem zvolil týdenní interval, po kterém se vždy neuronová síť znovu trénuje s novými daty.

```
Input: Set of examples E
foreach example e in a set of examples E do
    Calculate O(e) for I(e) with Feedforward ;
    Call function CalculateOutputDeltas(O(e), T(e));
    Call function CalculateInternalDeltas;
    Call function UpdateWeights;
end
Feedforward: foreach layer i do
    foreach neuron j in this layer do
        Calculate \sum_{k=0}^{\text{input layer}} w_{ijk} O_{ik};end
end
CalculateOutputDeltas(O(e), T(e)):
Get output values O(e) from the output layer neurons;
foreach individual output value O(e)<sub>i</sub> do
    Calculate error \epsilon as O(e)_i - T(e)_i;
    Calculate \delta_{O(e)_i} = \partial f(O(e)_i) \times \epsilon;Add \delta_{O(e)_i} to set of deltas \Lambdaend
CalculateInternalDeltas:
Let \Lambda_{i+1} be the next layer's set of deltas;
foreach from non-output to input layer i do
    foreach neuron j in this layer do
        Initialize error \epsilon as 0.0;
        foreach neuron k of the next layer do
         | Calculate \epsilon as \epsilon + \Lambda_{i+1,k} w_{iik};end
        \Lambda_{i,j} = \partial f(\epsilon \times \text{neuron } j\text{'s output});end
end
UpdateWeights:
foreach layer i do
    for each neuron i in this layer do
        foreach neuron k of the next layer do
           Calculate \Delta w_{ijk} as \Lambda_{i,j} \times neuron j's output;
           w_{ijk} \leftarrow \eta \times \Delta w_{ijk};end
    end
end
```
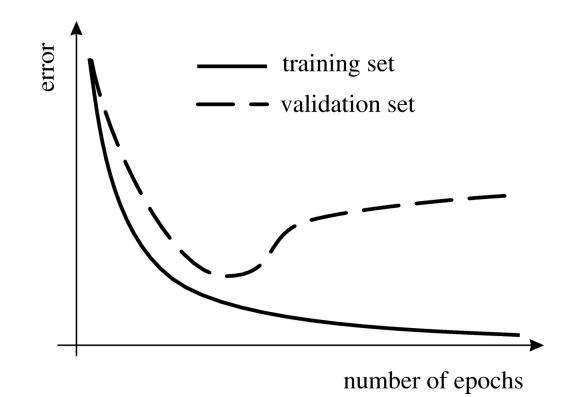

Obrázek 2.4: Graf závislosti chyby na trénovacích cyklech. Převzato z [\[26\]](#page-46-8).

<span id="page-17-2"></span>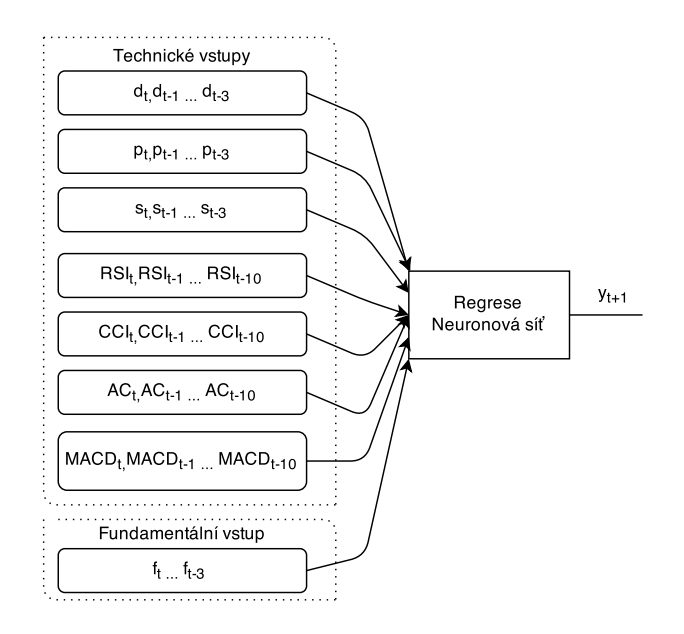

<span id="page-17-3"></span>Obrázek 2.5: Schéma vstupů a výstupu neuronové sítě.

## <span id="page-17-0"></span>2.5 Konkrétní použití

Základní schéma vstupů a výstupů neuronové sítě můžeme vidět na obrázku [2.5.](#page-17-3) Neuronová síť se běžně používá pro klasifikaci nebo regresi (predikci). V práci je neuronová síť použita jako regrese, předpovídá budoucí hodnotu  $y_{t+1}$  (sekce [2.5.3\)](#page-18-1).

Výstup (sekce [2.5.3\)](#page-18-1) neuronové sítě je jediné číslo. Pro trénování (sekce [2.4\)](#page-14-1) neuronové sítě jsem použil algoritmus Backpropagation a trénování probíhá jak na začátku tak i v průběhu na nově dostupných datech (sekc [2.4.3\)](#page-15-1).

### <span id="page-17-1"></span>2.5.1 Důležitost času

Na obrázku [2.6](#page-18-2) můžeme vidět časovou osu experimentu. Prediktor se natrénuje na minulém vývoji trhu a pak rozpoznává v reálném čase. Všechny hodnoty jsou závislé na čase, a proto jsem zavedl proměnou t pro aktuální čas. Pro historii je používána  $t - i$ .

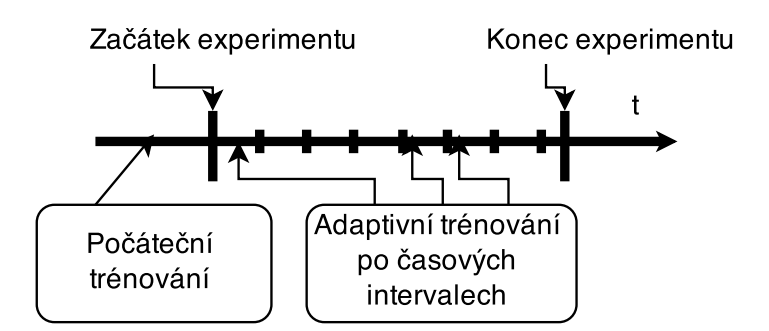

<span id="page-18-2"></span>Obrázek 2.6: Časová osa experimentu.

#### <span id="page-18-0"></span>2.5.2 Vstupy

Vstupy jsou kombinací technické analýzy i analýzy fundamentální. Mezi technické parametry patří svíčkové formace, indexy Index relativní síly (RSI), Acceleration/Deceleration Technical Indicator (AC) a Commodity Channel Indicator (CCI) a Moving Average Convergence/Divergence Indicator (MACD) k fundamentálním vstupním datům se řadí titulky zpráv a forexní kalendář. Počty vstupů můžeme vidět na diagramu [2.5](#page-17-3) a jsou 3 vstupy pro svíčkové formace a fundamentální vstupy a 10 pro ostatní. Technické a fundamentální vstupy jsou popsány v samostatných kapitolách [3](#page-19-0) resp. [4.](#page-23-0)

#### <span id="page-18-1"></span>2.5.3 Výstup

Toto číslo určuje o kolik a v kterém směru se trh pohnul v časovém rozmezí  $t = 0$  až  $t = +5$ . Udává tedy relativní pohyb budoucí ceny od ceny aktuální. A vypočítá se na základě následujícího vzorce:

$$
y_t = \begin{pmatrix} \max_{High_t...High_{t+5}} - Open_t \end{pmatrix} - \begin{pmatrix} Open_t - \min_{Low_t...Low_{t+5}} \end{pmatrix}
$$
 (2.5)

Tedy se zjišťuje pro 5 budoucích hodnot a pro aktuální čas tato hodnota není známá, pouze jako odezva naučené neuronové sítě. Pokud se trh pohne v o stejnou velikost v obou směrech není vhodné vstupovat do obchodu, což je zaručeno hodnotou 0. Pokud se trh pohne do kladného směru, maximum převáží minimum a výsledek bude nenulový. Pokud se trh pohne dostatečně hodně, tedy jestli přesáhne práh, pak dojde ke vstupu do obchodu.

# <span id="page-19-0"></span>Technické vstupy

Všechny technické vstupy jsou normalizovány (sekce [3.6\)](#page-21-3). Jako vstupy neuronové sítě jsem se rozhodl použít následující:

## <span id="page-19-1"></span>3.1 Svíčkové formace

Často opakující se posloupnost tří svíček značící změnu trendu trhu se nazývá svíčková formace. Různé kombinace různých svíček nám nabízejí různé signály, na základě kterých se otevírá či uzavírá (většinou v kombinaci s dalšími signály) obchod. Tyto svíčkové formace se používají pro podporu rozhodování, proto se je budeme snažit využít pro predikci. Svíčkové formace se často v obměnách opakují [\[53,](#page-48-3) [30,](#page-47-6) [37,](#page-47-7) [56\]](#page-48-5).

Svíčkových formací existuje mnoho, ale pro ilustraci uvedu několik příkladů takových vzorců. První tři formace na obrázku [3.1](#page-19-2) signalizují býčí (stoupající) trend a zbylé signalizují medvědí (klesající) trend.

Z těchto obrázků lze vidět, že tyto formace závisí na velikosti, pozici a barvě těla. a právě tyto parametry se snažím popsat reálnou hodnotou pro vstup do neuronové sítě. Formace jsou stejné pro stoupající i pro klesající trend, pouze jsou zrcadlově převrácené podobně jako některé z obrázku [3.1.](#page-19-2)

Protože svíčkové formace nikdy nejsou identické, je nutné vstupy zobecnit. Hodnoty  $Open_t, Close_t, High_t, Low_t \rm{ jdou} \rm{ vid\check{e}t} \rm{ na} \rm{ \rm{ \rm{o}tr\acute{a}zku\ 1.4.\ V\check{e}tšina}\rm{ \rm{ s}v\'{c}kových formací je složena}$  $Open_t, Close_t, High_t, Low_t \rm{ jdou} \rm{ vid\check{e}t} \rm{ na} \rm{ \rm{ \rm{o}tr\acute{a}zku\ 1.4.\ V\check{e}tšina}\rm{ \rm{ s}v\'{c}kových formací je složena}$  $Open_t, Close_t, High_t, Low_t \rm{ jdou} \rm{ vid\check{e}t} \rm{ na} \rm{ \rm{ \rm{o}tr\acute{a}zku\ 1.4.\ V\check{e}tšina}\rm{ \rm{ s}v\'{c}kových formací je složena}$ ze tří svíček, u kterých rozhoduje hlavně délka těla, pozice těla vůči stínům a směr svíčky (Obrázek [1.4\)](#page-12-1). Tyto tři parametry  $d_t, p_t, s_t$  jsem se rozhodl použít jako vstupy.

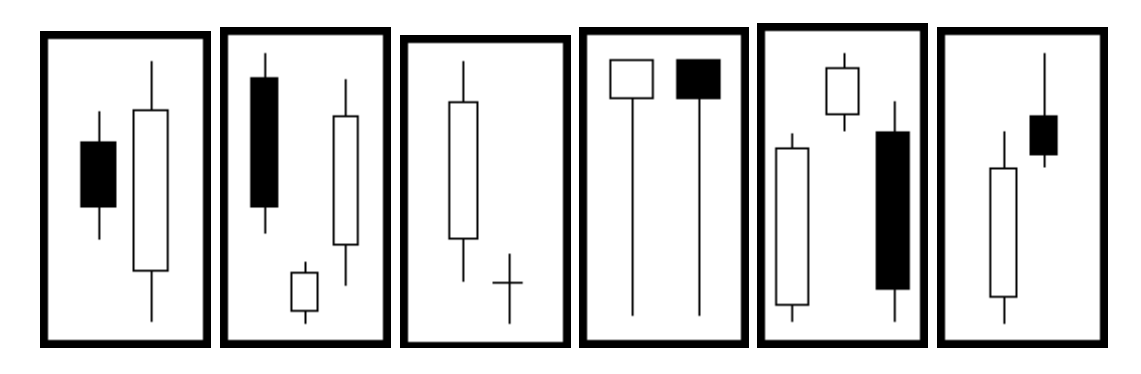

<span id="page-19-2"></span>Obrázek 3.1: Svíčkové formace. Převzato z [\[56\]](#page-48-5)

Délka těla  $(d_t)$  je rozměr od otvírací ceny (*open*) po zavírací cenu ( $close$ ) a může nabývat hodnot  $\langle 0, 1 \rangle$ .

$$
d_t = \frac{|Open_t - Close_t|}{|High_t - Low_t|} \tag{3.1}
$$

Pozice těla  $(p_t)$  je rozměr od maximální ceny  $(high)$  po střed těla svíčky a může nabývat hodnot  $\langle 0, 1 \rangle$ .

$$
p_t = \frac{High_t - Close_t + \frac{|Open_t - Close_t|}{2}}{|High_t - Low_t|}
$$
\n(3.2)

Směr svíčky  $(s_t)$  je záporné nebo kladné číslo 1 podle toho jestli je větší vstupní cena nebo zavírací. Graficky se u svíčkových grafů tato hodnota znázorňuje jako černé, nebo bílé tělo svíčky.

$$
s_t = \begin{cases} 1 & \text{pro } 0 < (Open_t - Close_t) \\ -1 & \text{pro } 0 > (Open_t - Close_t) \end{cases} \tag{3.3}
$$

Hodnota  $Price Middle_t$  se spočítá jako střední hodnota maxima a minima ceny v časovém úseku.

$$
Price Middle_t = \frac{High_t + Low_t}{2}
$$
\n(3.4)

## <span id="page-20-0"></span>3.2 Index relativní síly (RSI)

Z anglického Relative Strength Index, index měřící dynamiku vývoje ceny [\[8\]](#page-45-2). Pohybuje se v rozmezí 0 až 100. Trh je považován za překoupený, pokud je index víc než 70, přeprodaný pokud je index menší než 30. Je definován následovně:

$$
AG_t(n) = \frac{AG_{t-1}(n)(n-1) + currentGain}{n}
$$
\n(3.5)

$$
AL_t(n) = \frac{AL_{t-1}(n)(n-1) + currentLoss}{n}
$$
\n(3.6)

$$
AG_0(n) = \frac{\sum_{i=0}^{n} currentGain}{n}
$$
 (3.7)

$$
AL_0(n) = \frac{\sum_{i=0}^{n} currentLoss}{n}
$$
\n(3.8)

$$
RSI_t(n) = 100 - \frac{100}{1 + \frac{AG_t(n)}{AL_t(n)}}
$$
\n(3.9)

Hodnoty  $AG_t$  a  $AL_t$  jsou průměrný zisk resp. průměrná ztráta. Hodnoty currentGain a currentLoss, jsou definovány jako aktuální zisk, resp. ztráta. Vypočítají se jako rozdíl aktuálního close a předchozího close [\[49\]](#page-48-9).

### <span id="page-21-0"></span>3.3 Commodity Channel Indicator (CCI)

Indikátor CCI měří odchylku ceny od průměrné hodnoty [\[3\]](#page-45-3). Vyšší hodnota ukazuje, že cena je výše než průměr, nízká poukazuje na opak. Hodnota tohoto indikátoru se obvykle pohybuje v rozsahu -250 až 250 a je definován následovně:

$$
MD(n) = \frac{|TP_{t-n} - SMA_t(n)| + |TP_{t-(n-1)} - SMA_t(n) + ... + |TP_t - SMA_t(n)|}{n}
$$
(3.10)  

$$
CCI_t(n) = \frac{TP_t - SMA_t(n)}{0,015 \cdot MD(n)} \tag{3.11}
$$

Hodnota  $MD(n)$  je střední odchylka pro n historických hodnot,  $TP<sub>t</sub>$  je typická hodnota v čase t:

$$
TP_t = \frac{high + low + close}{3} \tag{3.12}
$$

a  $SMA_t(n)$  je jednoduchý klouzavý průměr hodnot TP.

## <span id="page-21-1"></span>3.4 Acceleration/Deceleration Technical Indicator (AC)

Indikátor AC měří rozdíl mezi klouzavými průměry. Změna směru indikátoru značí změnu trendu trhu. Vypočítá se jako rozdíl klouzavých průměrů z období 5 a 34 historických hodnot střední hodnoty ceny [\[1\]](#page-45-4). V mém případě po 30 minutovém intervalu.

$$
AO_t = SMA_t^{Price Middle}(5) - SMA_t^{Price Middle}(34)
$$
\n(3.13)

$$
AC_t = AO_t - SMA_t^{AO}(5)
$$
\n(3.14)

### <span id="page-21-2"></span>3.5 Moving Average Convergence/Divergence Indicator (MACD)

MACD je jedním z nejvíce populárních indikátorů v technické analýze. Jeho výpočet vyžaduje tři exponenciální klouzavé průměry (EMA), které jsou zpožděné indikátory pokračujícího nebo obracejícího se trendu. Tyto zpožděné indikátory jsou konvertovány na hybnost oscilátoru odvozeného od rozdílu pomalého klouzavého průměru vůči rychlému klouzavého průměru. Rychlý znamená kratší klouzavý průměr, standardně 12, a pomalý delší periodu, standardně 26 [\[18,](#page-46-9) [22\]](#page-46-10).

$$
MACD_t = EMA_t^{12-day} - EMA_t^{26-day} \tag{3.15}
$$

$$
EMA_t = \frac{2}{n}P_t + (1 - \frac{2}{n})EMA_{t-1}
$$
\n(3.16)

### <span id="page-21-3"></span>3.6 Normalizace technických vstupů

Všechny technické vstupy jsou normalizovány pomocí z-score normalizace. Z-score vyjadřuje vzdálenost dané hodnoty od střední hodnoty množiny. Vstupní data normalizujeme tak,

že od každé hodnoty odečteme střední hodnotu vstupních dat a poté výsledek vydělíme velikostí směrodatné odchylky [\[15,](#page-45-5) [38\]](#page-47-8):

$$
x' = \frac{x - \overline{x}}{\sigma_{\mathbf{x}}} \tag{3.17}
$$

, kde střední hodnotu $\overline{x}$ spočítáme jako průměr hodnot z trénovací množiny [\[38\]](#page-47-8):

$$
\overline{x} = \frac{\sum_{i=1}^{n} x_i}{n} \tag{3.18}
$$

a směrodatná odchylka $\sigma_x$ spočítáme podle vztahu [\[38\]](#page-47-8):

$$
\sigma_{\mathbf{x}} = \frac{\sum_{i=1}^{n} (x_i - \overline{x})^2}{n - 1}
$$
\n(3.19)

# <span id="page-23-0"></span>Fundamentální vstupy

## <span id="page-23-1"></span>4.1 Titulky zpráv

Podobně jako autor článku <sup>[\[44\]](#page-48-10)</sup> jsem se rozhodl dolovat titulky zpráv ze zpravodajských serverů zaměřených na finanční trhy. Titulky zpráv jsou staženy jako textová data, způsob získání a rozsah je popsán v kapitole [7.2.](#page-36-0)

Po stažení máme texty titulků s časovými razítky (tabulka [4.1\)](#page-23-4). Texty jsou agregovány po 30 minutových intervalech. Množiny slov  $D_t$  pro časový údaj t obsahují slova z celého 30 minutového intervalu. Příklad těchto titulků můžeme vidět v tabulce [4.1.](#page-23-4)

## <span id="page-23-2"></span>4.2 Forexní kalendář

Textová data jsem rozšířil o další zdroj. Textová data makroekonomických událostí nazývaný také forexní kalendář. Kalendář obsahuje nejdůležitější události a vyhlášení vydaná vládou a národními bankami. Například procento nezaměstnanosti nebo hrubý domácí produkt. Podobný zdroj dat je použit v práci [\[21\]](#page-46-2). Texty jsou také vygenerovány po 30 minutových intervalech a přidány do množiny $D_t.$  Příklad těchto událostí můžeme vidět v tabulce [4.2.](#page-24-0)

## <span id="page-23-3"></span>4.3 Zpracování textových dat

Vstupní data jsou promazána o slovník stopwords S. Slovník byl stažen se serveru<sup>[1](#page-23-5)</sup>. Tento slovník obsahuje slova, které v sobě nenesou žádnou informaci pro analýzu. Například se

2014-11-19 11:45:34, Trade Idea Update: EUR/USD - Hold long entered at 1.2460 2014-11-19 11:43:43, Trade Idea Update: USD/JPY - Buy at 117.00 2014-11-19 11:29:28, Bank Of Japan Board Probably Still Divided Despite 8-1 Vote 2014-11-19 11:25:41, USD/JPY will hit 1.20 in a month - RBS 2014-11-19 11:23:44, Technical Analysis for Crosses

<span id="page-23-4"></span>Tabulka 4.1: Ukázka stažených tituků.

<span id="page-23-5"></span><sup>1</sup> <http://www.ranks.nl/stopwords>

2014-10-03 12:30:00,GMT,usd,USD Unemployment Rate,High,5.9%,6.1%,6.1% 2014-10-03 12:30:00, GMT, usd, Underemployment Rate, Low, 11.8%, 12.0% 2014-10-03 13:45:00, GMT, usd, USD Markit US Composite PMI, Low, 59.0, 58.8 2014-09-24 14:00:00,GMT,usd,USD New Home Sales,Medium,504K,430K,427K 2014-09-24 14:00:00,GMT,usd,USD New Home Sales (MoM),Low,18.0%,4.4%,1.9%

Tabulka 4.2: Ukázka stažených událostí kalendáře.

<span id="page-24-0"></span>

| $10093$ trade           |
|-------------------------|
| 9605 บร                 |
| 8393 daily              |
| 8389 technical          |
| 8266 outlook            |
| 7430 dollar             |
| 7235 analysis           |
| $6712 \text{ eur}$ /usd |
| 6129 data               |
| $6098 \text{ usd}$      |
| $5995$ market           |
| $5420$ euro             |
| $4880$ gbp/usd          |
| $4782$ forex            |
| 4339 orders             |
| 4228 idea               |
| 4119 trading            |

<span id="page-24-1"></span>Tabulka 4.3: Ukázka nejčastějších slov v datové sadě

jedná o slova: a, am, the, for, some a jiné.

$$
T_t = D_t \setminus S \tag{4.1}
$$

Z vstupních dat je vytvořen slovník nejčastějších slov W (tabulka [4.3\)](#page-24-1) s 500 slovy. Na základě tohoto slovníku je vytvořen vektor jedniček a nul indikující zda se slovo v daném intervalu vyskytuje či nikoliv.

$$
F_{ti} = \begin{cases} 1 & \text{pro} \quad W_i \in T_t \\ 0 & \text{pro} \quad \text{jinak} \end{cases} \tag{4.2}
$$

Tyto vektory výskytů slov jsou příliš dlouhé pro zpracování a proto je nutná redukce dimenze dat. Pro redukci dimenzionality jsem použil techniku Principal component analysis (PCA).

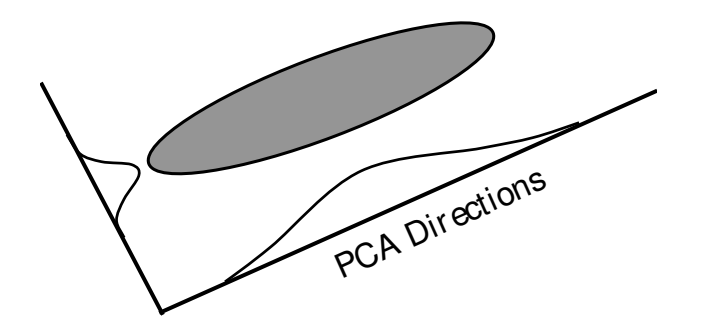

<span id="page-25-2"></span>Obrázek 4.1: PCA pro 2-rozměrná data. Převzato z [\[20\]](#page-46-11).

#### <span id="page-25-0"></span>4.4 Principal component analysis

PCA vyhledává takovou lineární transformaci ortogonálních bází, kde první báze ukazuje směr největší variability v trénovacích datech N-rozměrného prostoru vstupních vektorů. Druhý bázový vektor je kolmý na první a udává druhý směr největší variability v datech. Limit této techniky spočívá v předpokladu, že vstupní data mají Gaussovo rozložení [\[40,](#page-47-9) [50,](#page-48-11) [20\]](#page-46-11).

Na obrázku [4.1](#page-25-2) je demonstrován efekt pro 2-rozměrná data. Šedá elipsa představuje rozložení dat, osy zobrazují nové souřadnice (směr) získaný pootočením originálních os použitím PCA transformace [\[40,](#page-47-9) [50,](#page-48-11) [20\]](#page-46-11).

Bázové vektory PCA transformace jsou dány vlastními vektory kovarianční matice, která je spočítána z trénovacích dat podle následující rovnice:

$$
\mathbf{C} = \frac{1}{N} \sum_{i=1}^{N} (x_i - m)(x_i - m)^T
$$
\n(4.3)

kde C je kovarianční matice získaná z N vstupních vektorů k dispozici pro trénování,  $x_i$  je i-tý trénovací vektor a m je odhadovaný střední vektor:

$$
\mathbf{m} = \frac{1}{N} \sum_{i=1}^{N} x_i
$$
\n
$$
(4.4)
$$

Vlastní hodnota spojená s jedním vlastním vektorem je reprezentována množstvím variability získané projekcí vstupního vektoru do daného vlastního vektoru. Proto pouze několik vlastních vektorů odpovídajících největším vlastním hodnotám jsou použity jako báze pro účely redukce dimenze [\[20\]](#page-46-11).

#### <span id="page-25-1"></span>4.4.1 Konkrétní použití

V mém případě byla redukována dimensionalita pomocí techniky PCA z původních 500 na 50 dimenzí. Dále budeme jednotlivé vektory po redukci značit  $f_t$  v závislosti na čase. Na grafu [4.2](#page-26-0) můžeme vidět hodnoty jednoho vektoru před redukcí dimenze (modré body) a po redukci a zpětné rekonstrukci na dimenzi 500 (fialová křivka). Původní vektor obsahuje pouze dvě jedničky ty jsou znázorněny znázorněny čtverci v hodnotě 1. Ostatní hodnoty jsou rovné nule a zobrazené na ose. Redukovaný vektor znázorněný fialovou křivkou má většinou hodnot v rozmezí -0.1 až 0.1 kromě dvou hodnot, kde je požadovaná hodnota co nejbližší jedné. Můžeme vidět, že tento případ 50 dimenzí dokáže popsat.

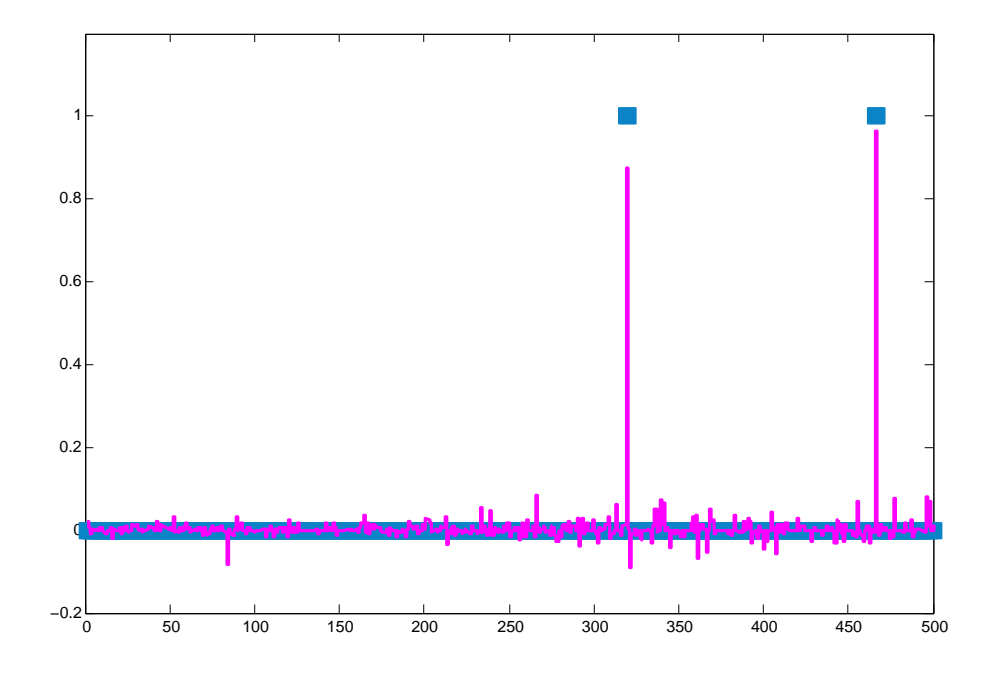

<span id="page-26-0"></span>Obrázek 4.2: Příklad redukce dimenze. Závislost hodnoty vektoru na dané položce.

# <span id="page-27-0"></span>Obchodní model

O průběh experimentu se stará platforma Meta Trader, která počítá zisk i s odečtením poplatků brokerovi. Samotný obchodní model pouze zadává pokyny k otevření, uzavření obchodu. Celkový zisk je spočítán jako rozdíl mezi otevřením a uzavřením obchodu.

Strategie pracuje pouze na začátku intervalu. Tedy pokud je použit interval 30min, strategie pracuje jedenkrát za 30min. Provede zjištění výstupu neuronové sítě na základě aktuálních vstupů, poté podle výstupu vstoupí do obchodu, pokud je přesáhnut práh. Pokud je již otevřený nějaký obchod, musí být přesáhnut práh v opačném směru obchodování a starý obchod je ukončen. Pokud uběhl týden od posledního trénování sítě, je spuštěno trénování nové. Tento postup je zobrazen na diagramu [5.1.](#page-28-0)

## <span id="page-27-1"></span>5.1 Otevření obchodu

Na základě výstupu se rozhoduje, zda se bude vstupovat do obchodu. Pokud výstup přesáhne prahy, vstoupím do obchodu. Prahy jsou dva: pro kladný a pro záporný směr a jsou stejné v absolutní hodnotě. Podle toho se rozhoduje, zda nakoupit nebo prodat. Obchod může být ziskový nebo ztrátový. Hodnota prahu byla po několika experimentech stanovena na 0,4.

### <span id="page-27-2"></span>5.2 Ukončení obchodu

Dosud jsem mluvil pouze o rozhodování pro vstup do obchodu, ale důležité je i to, kdy se má obchod uzavřít [\[46\]](#page-48-12). Pro strategii založenou na trénování, kde je potřeba mít jasně dané jestli byl obchod ziskový nebo ztrátový, je vhodné použití statických "stoploss"a "takeprofit". Ty se nejčastěji uvádějí v bazický bodech (bts) [\[28\]](#page-46-12). To znamená, že se obchod ukončí po dosažení požadovaného zisku (takeprofit) respektive ztráty (stoploss). Konstanty byly po několika experimentech stanoveny na 20 bts.

## <span id="page-27-3"></span>5.3 Ověření ziskovosti nového trénování

Ukázalo se, že je potřeba ověřit v průběhu experimentu, že je neuronová síť dobře natrénována. Toho nelze docílit pomocí platformy Meta Traderu. V důsledku toho jsem vytvořil funkci na ověření zisku obchodního modelu na minulém vývoji, která spočítá zisk za uplynulé období s daným nastavením vah neuronové sítě.

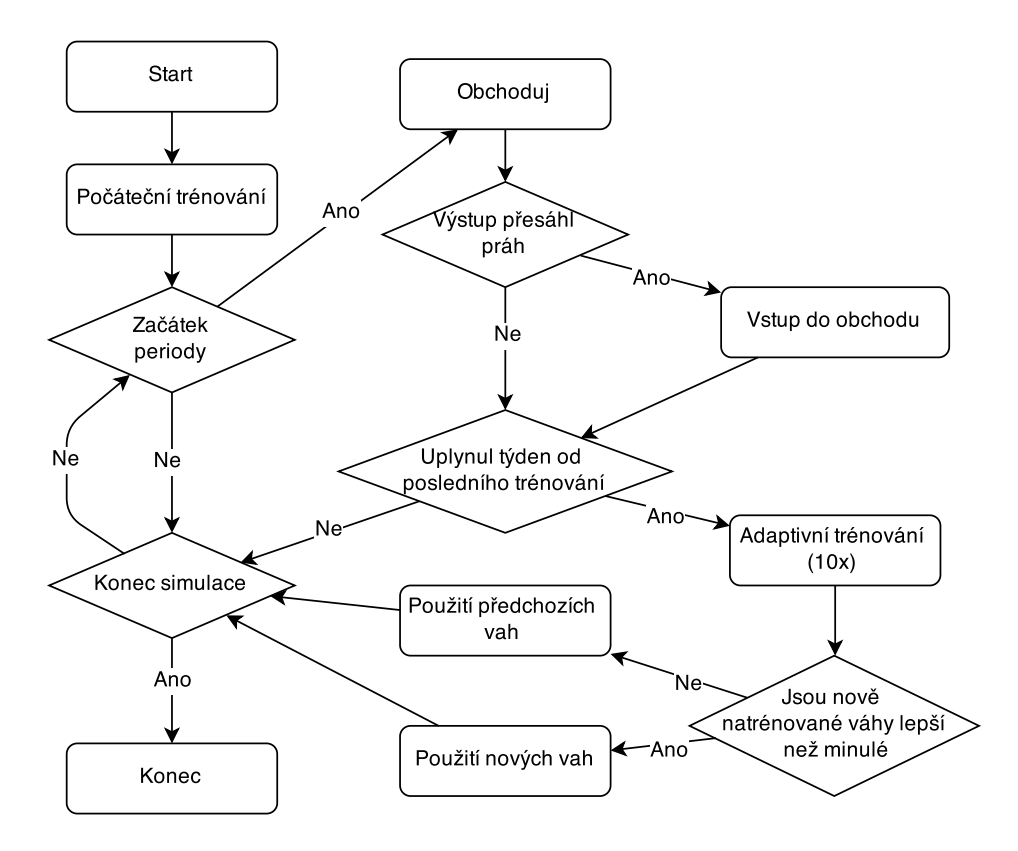

<span id="page-28-0"></span>Obrázek 5.1: Vývojový diagram obchodního modelu.

Před začátkem adaptivního trénování je vypočten zisk za uplynulé období se stávajícími váhami. Váhy jsou zálohovány. Poté je síť natrénována a vypočte se zisk za uplynulé období s novými váhami. Nové váhy jsou uplatněny pouze, pokud je zisk vyšší. V opačném případě se obchoduje dále se starými váhami. Přístup můžeme pozorovat na diagramu obchodní strategie [5.1.](#page-28-0) Takto technika zabraňuje tomu, aby adaptivní trénování uškodilo dobře natrénované strategii. Tato technika lépe propojuje odezvu sítě a její chyby s požadovaným výstupem a obchodní model a reálné obchodování. Výpočet zisku za minulé období se spočítá pomocí funkce CalculateProfit [2.](#page-29-2)

#### <span id="page-29-0"></span>5.3.1 Násobná inicializace neuronové sítě

Toto ověřování zisku nově natrénované sítě mě vedlo na další postup. Počáteční náhodná inicializace sítě má jistý vliv na naučení neuronové sítě a poté také na její odezvu. Proto jsem se rozhodl po vzoru [\[39\]](#page-47-5), trénovat několik neuronových sítí z nichž vybírám pouze tu, která má nejvyšší zisk spočítaný pomocí algoritmu [2](#page-29-2) CalculateProfit. Testoval jsem 5 a 10 neuronových sítí. Experimenty můžeme vidět v kapitole [8.](#page-38-0)

#### <span id="page-29-1"></span>5.3.2 Funkce hodnotící váhy

Podstata funkce CalculateProfit [2](#page-29-2) spočívá v procházení nejbližší historie vývoje ceny trhu. Testuje jestli neuronová síť  $(y_t = nn(w, t))$  s testovanými vahami  $(w[])$  přesáhla hodnotu prahu (Threshold). Pokud ano, zapamatuje si čas  $(t)$ , ve kterém k tomu došlo. Dále testuje jestli v otevřených obchodech (Orders[]) nedošlo ke změně, nebo-li jestli obchod nedosáhl  $(StopLoss)$  nebo  $(TakeProfit)$  a neuzavřel se. Pokud k tomu dojde, připočítá se zisk nebo ztráta k celkovému zisku  $(profit)$  a odečte poplatek. Poté se posune v čase dokud nedojde do aktuálního času. Jako výsledek funkce vrátí celkový zisk za uplynulé období  $(profit)$ .

Algoritmus 2: Funkce CalculateProfit, Výpočet zisku za uplynulé období pro zadané parametry.

```
Input: (w[], Threshold, StopLoss, Take Profit, Changes)Output: profit
 1: for t = -1000 to 0 do
 2: y_t = nn(w, t)3: if c > Threshold then
 4: Orders \rbrack = t5: end
 6: foreach Order in Orders[] do
 7: if Open[Order] - StopLoss > Low[t] then
 8: prof it = profit - charges - StopLoss9: end
10: if Open[Order] + TakeProfit < High[t] then
11: profit = profit - Changes + TakeProfit12: end
13: end
14: end
15: return profit
```
# <span id="page-30-0"></span>Implementace

## <span id="page-30-1"></span>6.1 Struktura systému

Na schéma [6.1](#page-31-0) můžeme vidět propojení mezi jednotlivými moduly systému. Platforma Metatrader poskytuje technická data a také simulaci obchodování. V rámci této platformy běží obchodní systém. Ten obstarává rozhodování obchodování a přípravu vstupů pro neuronovou síť. Knihovna neuronové sítě je napojená na obchodní systém, obstarává trénování vah a také odezvu sítě. Další data, které obchodní systém zpracovává, jsou vektorová data výskytu slov a kovarianční matice pro redukci dimensionality pomocí PCA. Tato data jsou vytvořena v konzolovém programu respektive v Matlabu. Pro stažení textových dat z Internetu jsem vytvořil skripty v jazyce php.

## <span id="page-30-2"></span>6.2 Obchodní model

Pro implementaci svého přístupu jsem si zvolil platformu MetaTrader 4, který má vestavěný systém spouštění automatických obchodních systému (tzv. strategií). Tyto strategie se implementují v jazyku MQL4. MQL4 je zkratkou pro jazyk MetaQuotes Language 4. MetaQuotes<sup>[1](#page-30-5)</sup> je společnost, která postavila základ pro systém MetaTrader Trading [\[11\]](#page-45-6).

### <span id="page-30-3"></span>6.2.1 Programovací jazyk

Implementoval jsem svou strategii v jazyku MQL4, který je podtřídou jazyka C++. Umožňuje nám vytvářet vlastní strategie, indikátory a skripty. Strategie umožňují automatické obchodování, tedy výpočet historie a následného vstupu do obchodu. Indikátory jsou grafické prvky vykreslované přímo do grafu, zobrazující například klouzavý průměr. Skripty jsou jednorázově vykonané funkce, například pro zavření všech otevřených obchodů. Pro vyvíjení jsem využíval velmi dobře zpracovaného editoru MetaEditor. Ten obsahuje zvýrazňování textu, nápovědu, doplňování klíčových slov a vestavěný kompilátor [\[11\]](#page-45-6).

### <span id="page-30-4"></span>6.2.2 Platforma

Pro simulování obchodu jsem měl několik možností. Z nich jsem se rozhodoval mezi použitím matematického prostředí Matlab nebo obchodní platformy MetaTrader 4. Rozhodl jsem se nakonec pro MetaTrader, který má několik výhod proti Matlabu:

<span id="page-30-5"></span><sup>1</sup> <http://www.metaquotes.net/>

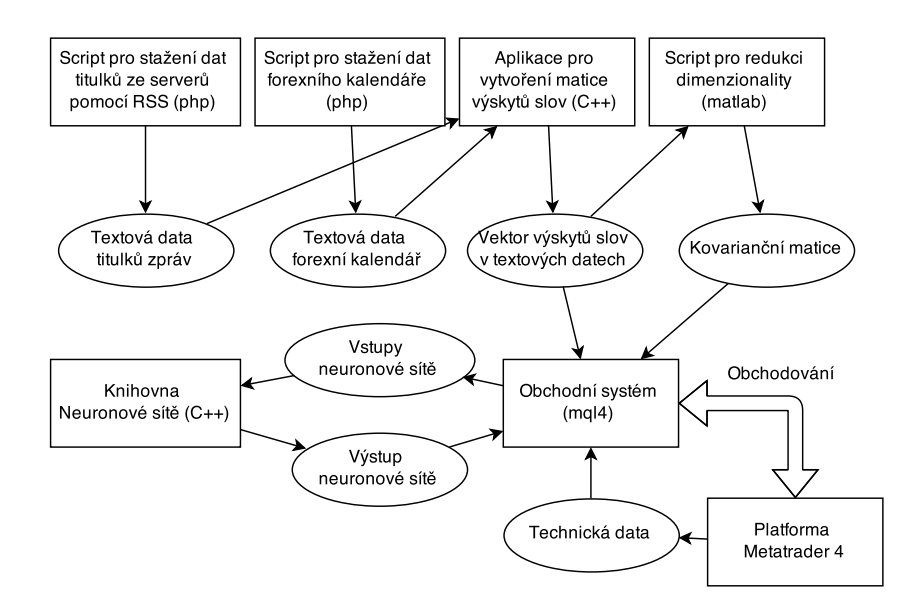

<span id="page-31-0"></span>Obrázek 6.1: Struktura systému.

- Patří mezi nejpoužívanější software pro obchodování [\[45\]](#page-48-13)
- Je celosvětově uznávanou a využívanou platformou pro reálné obchodování [\[7\]](#page-45-7)
- Jeho součástí je simulace obchodování automatického systému včetně poplatků [\[2\]](#page-45-8)
- Má zabudovanou optimalizaci obchodních systémů, která spouští simulaci několikrát po sobě pro všechny optimalizované parametry [\[2\]](#page-45-8)
- Jednoduché získání historických dat, kde je možné stáhnout data ze serveru brokera nebo od společnosti MetaQuotes, která tento program vyvíjí [\[2\]](#page-45-8)
- Data lze exportovat a importovat [\[2\]](#page-45-8)
- Grafické zobrazení průběhu simulace
- Možnost testovat strategie na reálných aktuálních datech v demo účtu, nebo i spuštění na reálném účtu
- Možnost vyvíjet strategie v prostředí MetaEditor, které má již v sobě zabudované již proměnné obsahující ceny trhu, indikátory jako klouzavé průměry, funkce pro vstup do obchodu a jiné [\[5\]](#page-45-9)
- Není nutné se starat o udržování obchodu, načítání dat, ani nic podobného, vše je již součástí programu
- Výhodou je také, že je zcela zdarma [\[53\]](#page-48-3)

Na obrázku [6.2](#page-32-2) můžeme vidět program MetaTrader 4. Uprostřed v největší části je zobrazen grafický výsledek testování strategie. Jedná se o svíčkový graf se zobrazenými obchody, zobrazující vstup do obchodu v podobě pravé šipky a ukončení obchodu levé šipky. Také zde jdou vidět klouzavé průměry jako spojité funkce. Ve spodní části se nachází

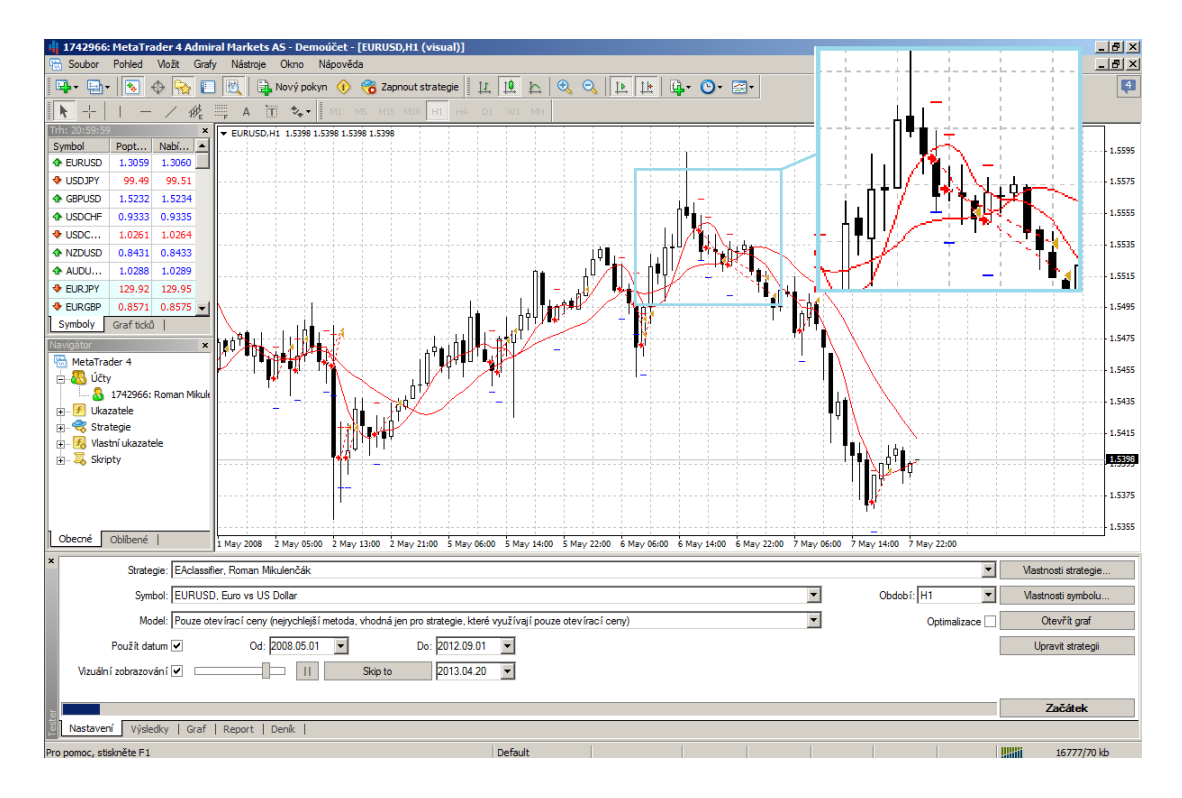

<span id="page-32-2"></span>Obrázek 6.2: Náhled na program MetaTrader 4. Lze zde vidět svíčkový graf měn EURUSD v období 1.5.2008 až 7.5.

tester strategií [\[2\]](#page-45-8). Vlevo lze vidět aktuální hodnoty aktiv. Níže pak seznam účtů, strategií a indikátorů. V testeru strategií se spouští simulace obchodování automatického obchodního systému. Lze vybrat libovolný časový interval a obchodované aktivum, pro které máme dostupná data.

## <span id="page-32-0"></span>6.3 Knihovna neuronové sítě

Neuronová síť včetně Backpropagation algoritmu je napsaná v jazyce C++ v podobě dynamické knihovny [\[12\]](#page-45-10), která je připojena ke strategii. Knihovna vychází z otevřeného zdro-jového kódu<sup>[2](#page-32-3)</sup>. Dále je upravována pro možné použití a spojení se strategií v MQL4 jazyce.

## <span id="page-32-1"></span>6.4 Skript pro stažení dat titulků

Pro stažení fundamentálních dat jsem musel vytvořit skript. Skript stahuje data ze serveru feedly.com, který zprostředkovává historická data přibližně 18 měsíců zpětně z protokolů RSS, protože servery zprostředkovávající zprávy přes protokol RSS nabízejí pouze posledních pár zpráv.

Skript byl vytvořen podle dokumentace feedly.com api<sup>[3](#page-32-4)</sup>. Pro skript byl použit skriptovací jazyk php.

Spuštění se provádí příkazem:

php feed.php > file.csv

<span id="page-32-3"></span> $^2$ <http://www.codeproject.com/Articles/13582/Back-propagation-Neural-Net>

<span id="page-32-4"></span> $^3$ <https://developer.feedly.com/>

kde soubor file.csv bude přepsán staženými daty. Výběr z kterého serveru se budou data stahovat se provádí zakomentováním/odkomentováním příslušného řádku na začátku skriptu.

## <span id="page-33-0"></span>6.5 Skript pro stažení dat forexního kalendáře

Podobně jsem vytvořil script pro stažení dat forexního kalendáře z serveru dailyfx $^4$  $^4$ . Spuštění se provádí příkazem:

#### php calendar.php > calendar.csv

kde soubor calendar.csv bude vytvořen s daty forexního kalendáře.

## <span id="page-33-1"></span>6.6 Program na vytvoření vektoru výskytu slov

Program na vytvoření vektoru výskytu slov je konzolová aplikace napsaná v jazyce C++. Aplikace otevře postupně všechny zdrojové soubory textů, načte data a jejich časové značky. Dále je agreguje po půl hodinách a vytvoří slovník nejčastějších slov. Ze slovníku je vybráno 500 nejčastějších. Také odstraní stopslova. Pro každý časový interval je zkontrolováno zda data obsahují nebo ne dané slovo. Od toho se poté odvíjí 0 nebo 1 ve výsledném výstupním souboru.

## <span id="page-33-2"></span>6.7 Skript na vytvoření kovarianční matice

Pro techniku PCA jsem použil Matlab. Script načte data vytvořená programem pro vytvoření vektoru výskytu slov. Zpracuje data funkcí pca a výsledná data uloží do souboru. Výsledný soubor kovarianční matice je poté načítána obchodní strategií a je pomocí ní snižován počet vstupů na 50 dimenzí.

<span id="page-33-3"></span><sup>4</sup> <http://www.dailyfx.com/calendar>

# <span id="page-34-0"></span>Data

Pro trénování bylo použito období od 1.6.2013 do 1.1.2014 a pro testování období od 1.1.2014 do 1.6.2014.

## <span id="page-34-1"></span>7.1 Technická data

Jako datovou sadu jsem si vybral trh EUR/USD, který se vyznačuje největší likviditou. Je to trh, na kterém obchoduje nejvíce traderů [\[10\]](#page-45-11). První dvě písmena ve zkratce trhu znamenají název země a třetí je název měny. Jedná se o měnový pár Euro vůči Dolaru [\[6\]](#page-45-12). Data jsem stáhl od společnosti Admiral Markets[1](#page-34-2) v rámci vytvořeného demo účtu. MetaTrader si je stáhl automaticky, když byla zapotřebí. Data byly vyexportována a jsou uložena na přiloženém CD.

Použil jsem data se vzorkováním po 30 minutách. Každý interval je popsán 5 hodnotami  $Open_t, Close_t, High_t, Low_t$ , které zároveň vyjadřují svíčkové grafy. Grafické znázornění těchto dat můžeme vidět na obrázku [1.4.](#page-12-1) Poslední hodnota je objem obchodů. Příklad datové sady můžeme vidět v tabulce [7.1:](#page-34-3)

V tabulce [7.2](#page-35-0) můžeme vidět statistické hodnoty daných dat. Ze statistických hodnot můžeme vidět, že průměrné hodnoty v jednotlivých sloupcích se téměř neliší. Tedy rozdíly mesi otevírací a uzavírací cenout v celé datové sadě jsou zanedbatelné.

Na grafu [7.1](#page-35-1) můžeme vidět závislost jednoho vstupu neuronové sítě na požadovaném výstupu. Můžeme vidět, že data jsou velmi chaotická a mají spíše charakter rovnoměrného rozložení. Proto je obtížné s těmito daty pracovat.

2014.04.03,17:30,1.3338,1.3342,1.3333,1.3336,820 2014.04.03,18:00,1.3336,1.3336,1.3322,1.3325,744 2014.04.03,18:30,1.3325,1.3328,1.3323,1.3328,701 2014.04.03,19:00,1.3328,1.3334,1.3327,1.3333,620 2014.04.03,19:30,1.3333,1.3334,1.3329,1.3331,510

<span id="page-34-3"></span>Tabulka 7.1: Ukázka technických dat.

<span id="page-34-2"></span><sup>1</sup> <http://www.admiralmarkets.cz/>

|                     | Open   | High   | Low    | <b>Close</b> |
|---------------------|--------|--------|--------|--------------|
| Minimum             | 1,277  | 1,2776 | 1,2755 | 1,277        |
| Maximum             | 1,3964 | 1,3993 | 1,3952 | 1,3964       |
| Průměr              | 1,3534 | 1,3539 | 1,3530 | 1,3534       |
| Směrodatná odchylka | 0,0254 | 0,0253 | 0,0255 | 0,0254       |
| Suma                | 16572  | 16578  | 16566  | 16572        |

<span id="page-35-0"></span>Tabulka 7.2: Statické hodnoty technické datové sady.

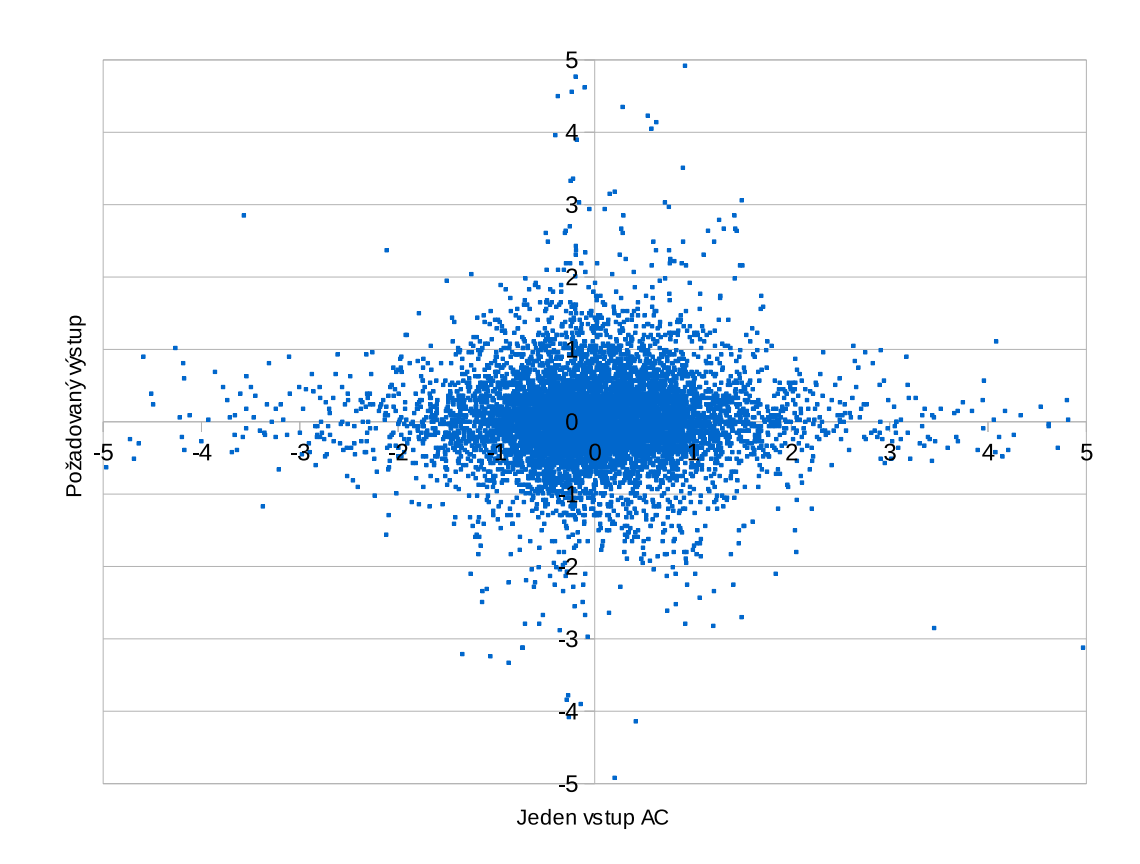

<span id="page-35-1"></span>Obrázek 7.1: Závislost vstupu AC na požadovaném výstupu neuronové sítě.

| <b>Server</b> | Od data        | Počet titulků | Adressa               |
|---------------|----------------|---------------|-----------------------|
| marketwatch   | 31.05.13 21:01 | 26353         | feeds.marketwatch.com |
| fxstreet      | 31.05.13 14:00 | 49385         | xml.fxstreet.com      |
| dailyfx       | 31.05.13 12:20 | 11833         | www.dailyfx.com       |
| dailyforex    | 05.03.09 06:37 | 1573          | www.dailyforex.com    |
| ft.           | 26.05.13 20:03 | 2221          | www.ft.com            |
| actionforex   | 31.05.13 17:10 | 37277         | feeds.actionforex.com |
| forexfactory  | 31.05.13 20:20 | 22804         | rss.forexfactory.net  |
| forexlive     | 31.05.13 17:53 | 37026         | www.forexlive.com     |
| Celkem        |                | 188472        |                       |

<span id="page-36-3"></span>Tabulka 7.3: Seznam serverů a počtu stažených titulků.

## <span id="page-36-0"></span>7.2 Fundamentální data

Použitá fundamentální data se dají rozdělit do dvou tříd. A to na titulky zpráv a makroekonomická vyhlášení nazývané také forexní kalendář.

### <span id="page-36-1"></span>7.2.1 Titulky zpráv

Textové data titulků jsem čerpal z webových serverů zabývajících se měnovým trhem. Tyto servery zprostředkovávají zprávy z oblasti trhu v reálném čase prostřednictvím protokolu RSS. Titulků bylo celkem staženo 188472.

### Zdroj

Data byla stažena ze serverů uvedených v tabulce tabulce [7.3.](#page-36-3) Data zprostředkovala služba feedly.com <sup>[2](#page-36-4)</sup>. Celkový počet stažených titulků je 188472.

#### Struktura

Struktura těchto dat je dána jako časový údaj následovaný údajem textovým. Ukázku titulků můžeme vidět na příkladu v tabulce [4.1.](#page-23-4)

### <span id="page-36-2"></span>7.2.2 Forexní kalendář

#### Zdroj

Data forexních událostí byla stažena ze serveru dailyfx<sup>[3](#page-36-5)</sup> a bylo jich staženo 31048. Tento server umožňuje stažení csv strukturovaného souboru.

#### Struktura

Příklad stažených dat kalendáře můžeme vidět v tabulce [4.2.](#page-24-0) Každý řádek dat odpovídá jedné události, která je opatřena časovým razítkem a hodnotami vyhlášení.

<span id="page-36-4"></span> $^{2}$ <https://feedly.com/>

<span id="page-36-5"></span><sup>3</sup>http://www.dailyfx.com/

## <span id="page-37-0"></span>7.2.3 Nejčastější slova

Z nejčastěji vyskytujících se slov byl vytvořen slovník. Prvních několik slov můžeme vidět na seznamu popisujícím počet výskytů a slovo [4.3.](#page-24-1) Počet slov slovníku byl stanoven na 500. Všechny datové sady můžeme nalézt na přiloženém CD.

# <span id="page-38-0"></span>Experimenty a výsledky

Experimenty jsem prováděl v rámci platformy Meta traderu. Na obrázku [8.1](#page-39-0) můžeme vidět část průběhu experimentu. V horní části je svíčkový graf s proběhlými obchody. Modrý histogram znázorňuje výstupy neuronové sítě a fialový histogram požadované výstupy, které jsou známy až se zpožděním. Na tyto hodnoty je také trénována neuronová síť. Červené čáry označují práh, po jeho překročení se vstoupí do obchodu.

Následující grafy jsou závislosti kumulovanéhé zisku (osa y) tedy prostředků na virtuálním účtu vůči času (osa x).

První srovnání můžeme vidět na grafu [8.2,](#page-39-1) kde vidíme strategii založenou na náhodném obchodování. Pokud by strategie klesla pod tuto hranici, dá se o ní prohlásit, že je, zcela nefunkční.

#### <span id="page-38-1"></span>8.1 Srovnání fixní sítě s adaptivním dotrénováním

Na následujícím grafu [8.2](#page-39-1) můžeme vidět srovnání po použití dotrénování neuronové sítě pomocí adaptivního trénování. Přibližně od 1.4. přestává být neuronová síť dobře natrénovaná, jak můžeme vidět na modré křivce pro technické vstupy a červené křivce pro vstupy technické i fundamentální. Proto je potřeba neuronovou síť dotrénovávat, aby byla vždy natrénována na aktuální změny na trhu.

Ovšem jak můžeme pozorovat, adaptivní trénování ne vždy pomáhá. Někde došlo ke zlepšení, například od data 1.5. se technické vstupy s adaptivním trénováním (zelená křivka) zlepšily. Ale někde se může zdá, že škodí původnímu relativně dobře natrénovanému stavu. Tuhle skutečnost přikládám špatnému propojení učícího algoritmu s obchodním modelem. Celková chyba trénovacích vzorků od požadovaného výstupu se sníží, ale očekávaný zisk tomu neodpovídá. Proto jsem se rozhodl přidat techniku ověření zisku experimentovanou v následující sekci [8.2.](#page-38-2)

## <span id="page-38-2"></span>8.2 Ověření zisku nově natrénovaných vah

Jelikož adaptivní trénování ne vždy přispělo k zisku, rozhodl jsem se zpětně počítat zisk na minulém vývoji s nově natrénovanými váhami a výsledek porovnat se ziskem získaným pomocí původních vah. Tato technika (sekce [5.3\)](#page-27-3) výrazně přispěla ke zlepšení výsledků, které můžeme vidět na grafu [8.3.](#page-40-2)

Oba testované vstupy, technické (fialová křivka) i kombinace technických a fundamentálních vstupů (oranžová křivka) s ověřováním zisku, téměř v celém testovaném období do-

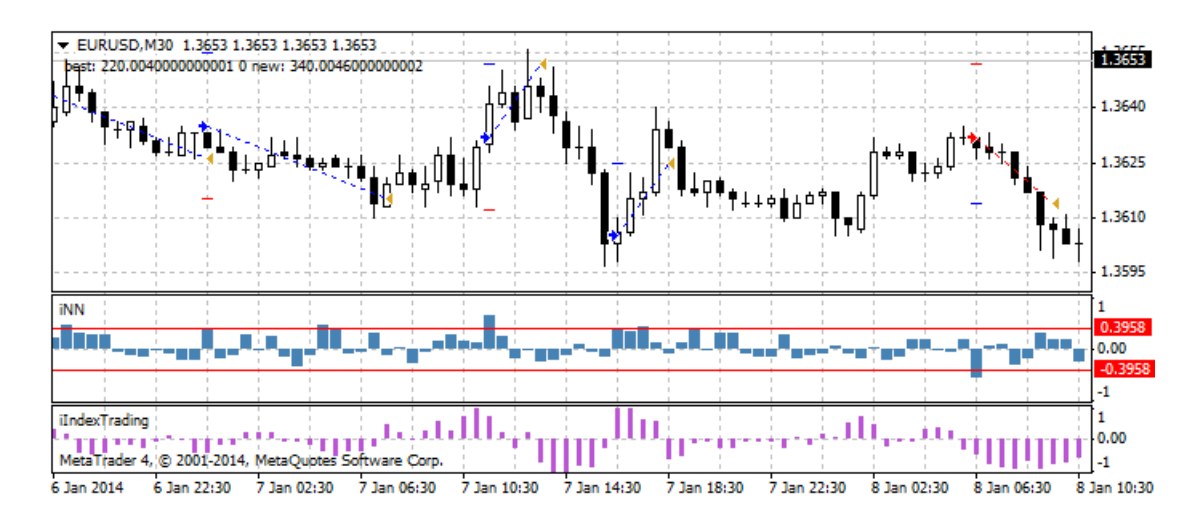

<span id="page-39-0"></span>Obrázek 8.1: Příklad experimentu.

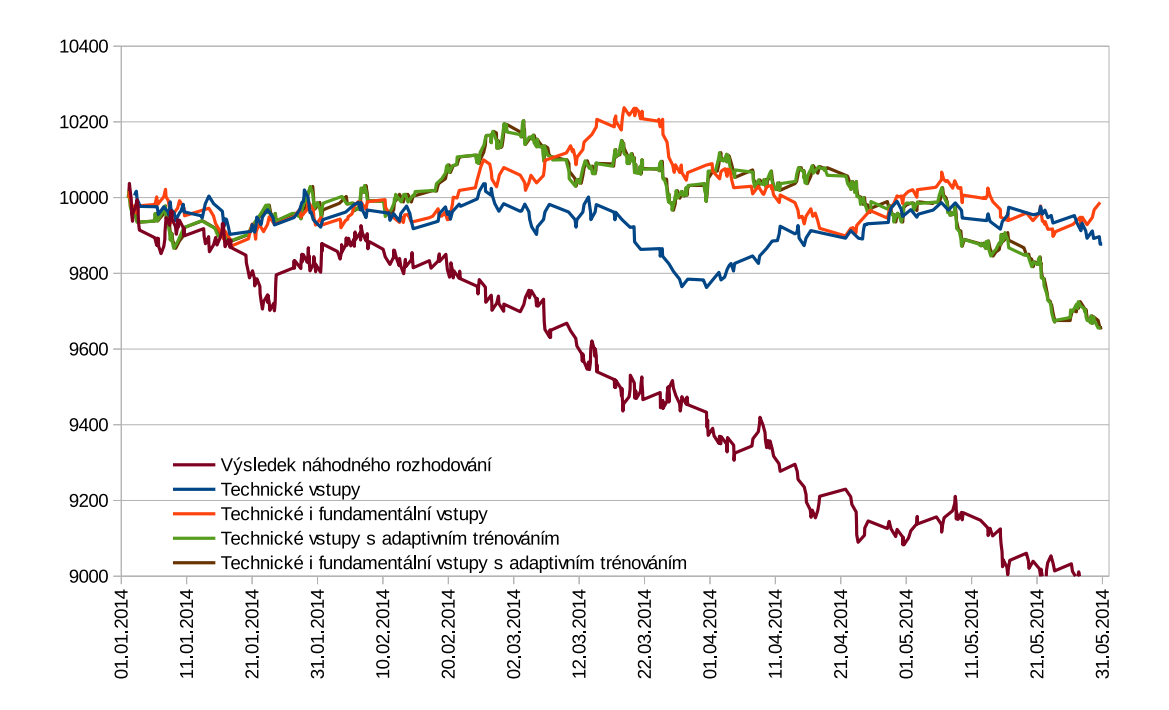

<span id="page-39-1"></span>Obrázek 8.2: Porovnání experimentů s adaptivním a bez adaptivního dotrénování.

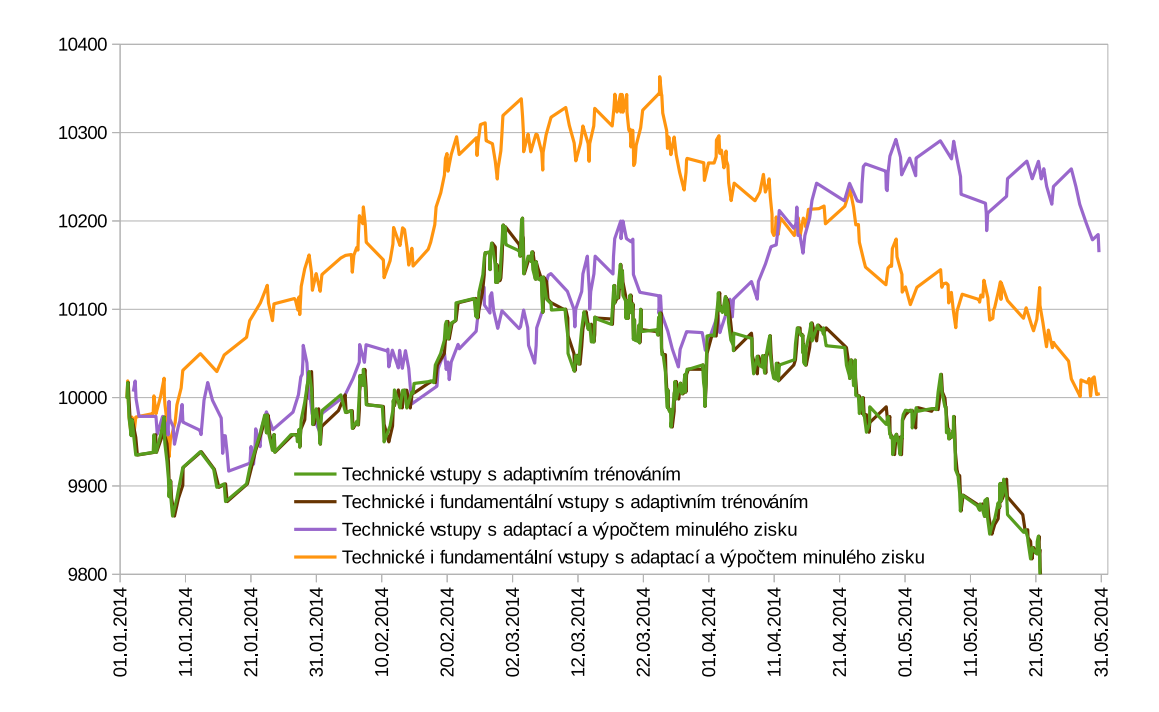

<span id="page-40-2"></span>Obrázek 8.3: Porovnání s ověřením výpočtu zisku na minulém vývoji vůči pouze adaptivnímu dotrénování.

sáhují lepšího zisku než pouze adaptivní trénování bez zpětného ověřování (zelené a hnědá křivka).

Dále také můžeme pozorovat, že kombinace vstupů dosáhla lepších výsledků až do data 11.4. než pouze technická analýza.

## <span id="page-40-0"></span>8.3 Násobná inicializace neuronové sítě

Na grafu [8.4](#page-41-0) a [8.5](#page-41-1) můžeme vidět porovnání pěti respektive desetinásobné inicializace neuronové sítě, jak je popsáno v sekci [5.3.1.](#page-29-0) U technických vstupů vyšla lépe pětinásobná a u kombinace vstupů vyšla lépe desetinásobná. Strategie s fundamentálními daty dosáhla výrazně vyššího zisku než technická. A byla více zisková až do data 20.4., kde technická data dokázala obrátit ztrátu a adaptovat se lépe na změnu v trhu.

## <span id="page-40-1"></span>8.4 Srovnání strategií

Na grafu [8.6](#page-42-1) můžeme vidět porovnání různých strategií. Jako referenční strategií jsem použil svou strategií z bakalářské práce [\[41\]](#page-47-0) založenou na rozpoznávání svíčkových formací s využitím lineárního klasifikátoru s trénováním pomocí gradient/descent s hodnotící funkcí, která simuluje testování strategie na předchozím čase.

Z předchozích experimentů jsem vybral experimenty, které dopadly nejlépe. A to pětinásobnou inicializaci neuronové sítě a desetinásobnou inicializaci neuronové sítě. První je založená pouze na technických datech a druhá je kombinací technických a fundamentálních dat.

Další testovanou strategií je strategie Moving Average. Tato strategie je přikládána

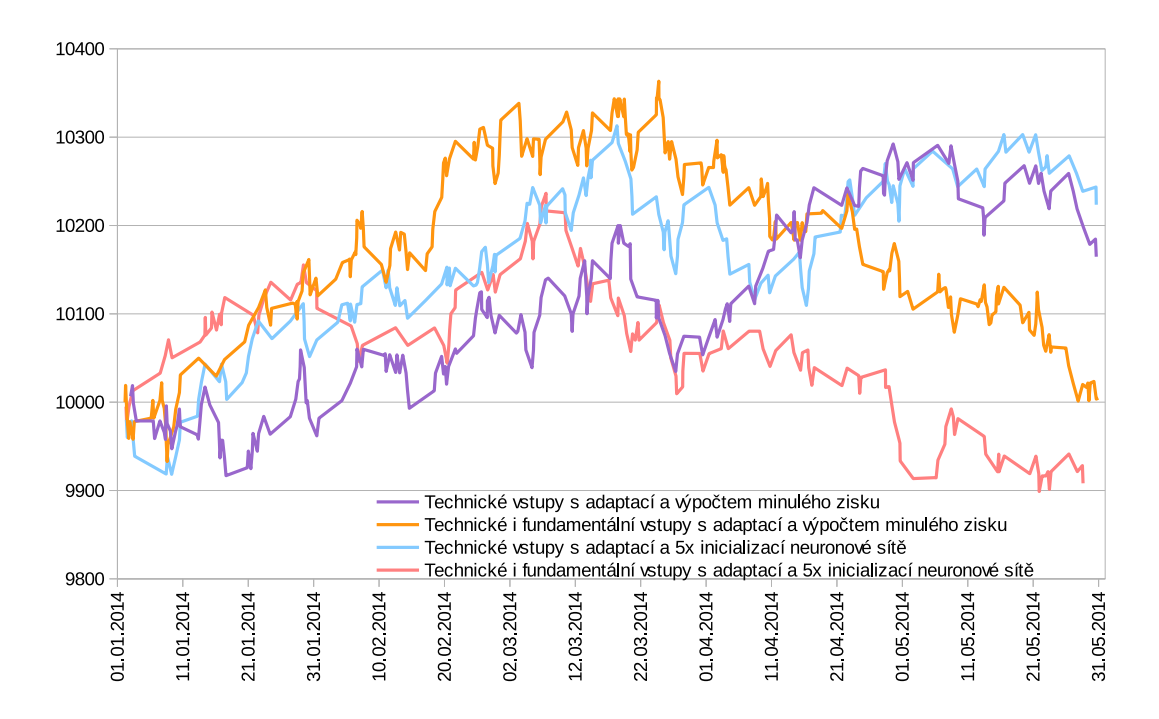

<span id="page-41-0"></span>Obrázek 8.4: Porovnání pětinásobné inicializace sítě, vůči pouhému ověření zisku nově natrénovaných vah.

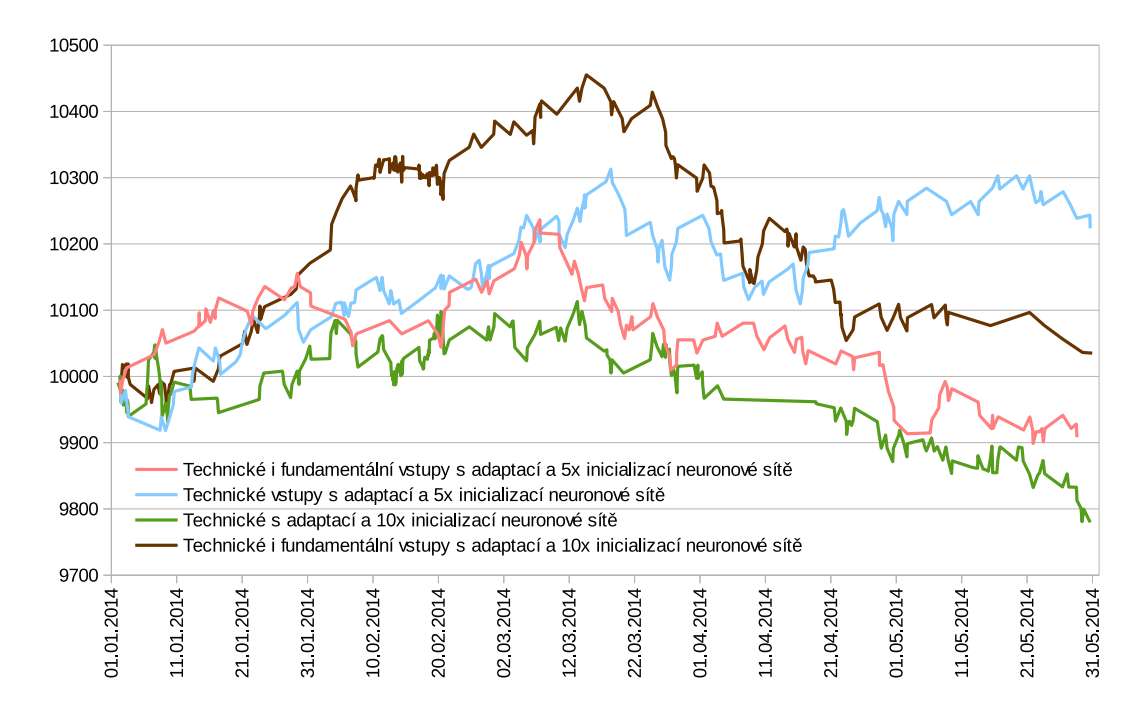

<span id="page-41-1"></span>Obrázek 8.5: Porovnání pětinásobné inicializace sítě vůči desetinásobné inicializaci.

![](_page_42_Figure_0.jpeg)

<span id="page-42-1"></span>Obrázek 8.6: Porovnání obchodních strategií.

k programu Metatrader a je založena na protnutí aktuální hodnoty kurzu s průměrnou hodnotou.

Poslední testovaná strategie je Modul - Envelopes + ADX Volatilita. Tato strategie je založená na překročení kurzu indikátor Envelopes [\[33\]](#page-47-10).

V porovnání můžeme vidět, že nejlépe si vedla strategie kombinací vstupů fundamentálních i technických a to až do data 20.3. kde téměř všechny strategie zaznamenaly poměrně velkou ztrátu. Tuto skutečnost přikládám nevhodnému pohybu na trhu.

Přibližně od 21.4. strategie založené pouze na technických datech nabírají znovu zisk.

Nejhůře si vedla strategie Moving Average, která je v celém testovaném období ztrátová. Strategie založená na indikátoru Envelopes je zisková, ale její zisk není velký ve srovnání s ostatními strategiemi.

### <span id="page-42-0"></span>8.5 Forward test na demo účtu

V krátkém časovém intervalu, jsem také testoval obchodní strategií na demo účtu společnosti Admiral Markets. Vstupy byly použity pouze technické, kvůli složitosti použití fundamentálních textových na aktuálních datech. V případě jejich využití by bylo zapotřebí vytvořit další program, který by tyto data stahoval v reálném čase a připravoval je pro strategii. Výsledek běhu můžeme vidět na grafu [8.7.](#page-43-0) Strategie po provedení pár ztrátových obchodů se dostala do zisku. Na konci testovaného odobí vykázala zisk přes 7 dolarů.

![](_page_43_Figure_0.jpeg)

<span id="page-43-0"></span>Obrázek 8.7: Forward test na demo účtu.

# <span id="page-44-0"></span>Závěr

## <span id="page-44-1"></span>9.1 Souhrn

Cílem této práce bylo vytvořit predikční obchodní systém. Na základě nastudované literatury jsem se rozhodl obchodovat pomocí svíčkových formací a dalších technických indikátorů. Tuto strategii jsem rozšířil o rozhodování pomocí textových dat. Predikci provádí neuronová síť jako regresivní funkce.

Mohu konstatovat, že strategie založená na neuronových sítí s danými vstupy dokáže do jisté míry předpovídat vývoj trhu. Ale protože vývoj ceny trhu už ze své podstaty obsahuje množství šumu a chaosu, není možné zaručit nebo garantovat zisk.

Z experimentů je patrné, že po většinu testovacího období fundamentální data přispěla ke zvýšení výnosnosti strategie. A také s těmito vstupy dosáhla největšího zisku, ale v určité chvíli si tato strategie nedokázala poradit se změnou trhu a zaznamenala propad.

Obchodní strategii jsem také spustil na demo účtu jako tzv. forward test. Tedy na nově získávaných datech, kde se strategie ukázala jako zisková.

## <span id="page-44-2"></span>9.2 Možné pokračování práce

Další rozšíření bych navrhl využití rekurentních neuronových sítí, které se přímo nabízí kvůli časové ose a redukci dimensionality. Tato neuronová síť by na vstupu nepotřebovala historii několika posledních ukazatelů, ale pouze posledního. Díky tomu by se snížil počet vstupů a teoreticky i rychlost výpočtu.

Dále bych navrhl vyzkoušení jiného obchodního modelu založeného spíše na dlouhodobějších obchodech s rozhodováním ukončení obchodu. Delší držení otevřeného obchodu vede k větším ziskům, ale také zvyšuje riziko větší ztráty.

K zajímavému rozšíření by vedlo zpracování čísel z titulků. Například pomocí regulárních výrazů a následné přímé připojení těchto čísel na neuronovou síť. Čísla se ale v textech vyskytují v různých formátech a významech, a proto by bylo potřeba vymyslet roztřídění do různých skupin. Také by bylo zapotřebí experimentovat co vkládat na neuronovou síť, pokud není žádné číslo v textu obsaženo.

Pro obchodování na demo účtu v reálném čase s využitím fundamentální analýzy by bylo vhodné vytvořit program, který by stahoval data automaticky. Tento program by musel propojovat funkčnost zde vytvořených skriptů pro stažení dat z internetu a programu zpracování dat pomocí vektoru výskytů slov.

# Literatura

- <span id="page-45-4"></span>[1] Acceleration/Deceleration Technical Indicator (AC). [http://ta.mql4.com/indicators/bills/acceleration\\_deceleration](http://ta.mql4.com/indicators/bills/acceleration_deceleration).
- <span id="page-45-8"></span>[2] Automatické obchodní systémy. [http:](http://www.xtb.cz/obchodni-systemy/metatrader/automaticke-obchodni-systemy) [//www.xtb.cz/obchodni-systemy/metatrader/automaticke-obchodni-systemy](http://www.xtb.cz/obchodni-systemy/metatrader/automaticke-obchodni-systemy).
- <span id="page-45-3"></span>[3] Commodity Channel Index (CCI). [http://stockcharts.com/school/doku.php?id=chart\\_school:](http://stockcharts.com/school/doku.php?id=chart_school:technical_indicators:commodity_channel_index_cci) [technical\\_indicators:commodity\\_channel\\_index\\_cci](http://stockcharts.com/school/doku.php?id=chart_school:technical_indicators:commodity_channel_index_cci).
- <span id="page-45-14"></span>[4] MetaTrader: Uživatelský manuál.
- <span id="page-45-9"></span>[5] MQL4 Documentation. <http://docs.mql4.com/>.
- <span id="page-45-12"></span>[6] Měnové páry. <http://www.fxstreet.cz/3-cast-menove-pary.html>.
- <span id="page-45-7"></span>[7] Obchodní systémy: MetaTrader verze 4. <http://www.invest-centrum.cz/obchodni-systemy/>.
- <span id="page-45-2"></span>[8] Relative Strength Index (RSI). [http://stockcharts.com/school/doku.php?id=chart\\_school:](http://stockcharts.com/school/doku.php?id=chart_school:technical_indicators:relative_strength_index_rsi) [technical\\_indicators:relative\\_strength\\_index\\_rsi](http://stockcharts.com/school/doku.php?id=chart_school:technical_indicators:relative_strength_index_rsi).
- <span id="page-45-13"></span>[9] Slovník burzovních pojmu. <http://www.maklerska-zkouska.cz/slovnik/>.
- <span id="page-45-11"></span>[10] Strategie EUR/USD. <http://www.forexfriends.cz/4-59-126-pruvodce-.aspx>.
- <span id="page-45-6"></span>[11] WELCOME. In "MQL4 COURSE", 2005-10-19 [cit. 2013-04-25].
- <span id="page-45-10"></span>[12] Create your first DLL for Metatrader using Microsoft Visual C++. 2012. URL <http://www.mgaforex.com/2012/04/10/9/>
- <span id="page-45-0"></span>[13] TikZ: Diagram of a perceptron. 2012. URL [http:](http://tex.stackexchange.com/questions/104334/tikz-diagram-of-a-perceptron) [//tex.stackexchange.com/questions/104334/tikz-diagram-of-a-perceptron](http://tex.stackexchange.com/questions/104334/tikz-diagram-of-a-perceptron)
- <span id="page-45-1"></span>[14] Neural Networks and PyBrain. 2014. URL [http://nbviewer.ipython.org/github/cs109/2014/blob/master/labs/](http://nbviewer.ipython.org/github/cs109/2014/blob/master/labs/Lab11_Notes.ipynb) [Lab11\\_Notes.ipynb](http://nbviewer.ipython.org/github/cs109/2014/blob/master/labs/Lab11_Notes.ipynb)
- <span id="page-45-5"></span>[15] Al Shalabi, L.; Shaaban, Z.: Normalization as a Preprocessing Engine for Data Mining and the Approach of Preference Matrix. In Dependability of Computer Systems, 2006. DepCos-RELCOMEX '06. International Conference on, May 2006, s. 207–214, doi:10.1109/DEPCOS-RELCOMEX.2006.38.
- <span id="page-46-4"></span>[16] Balahur, A.; Steinberger, R.; Goot, E. v. d.; aj.: Opinion Mining on Newspaper Quotations. In Web Intelligence and Intelligent Agent Technologies, 2009. WI-IAT '09. IEEE/WIC/ACM International Joint Conferences on, ročník 3, Sept 2009, s. 523–526, doi:10.1109/WI-IAT.2009.340.
- <span id="page-46-0"></span>[17] Beneš, V.: Burzy a burzovní obchody. Informatorium, 1992, ISBN 80-85427-25-7.
- <span id="page-46-9"></span>[18] Bill, H.; Soo, K. Y.: A test of MACD trading strategy. Diplomová práce, 2006.
- <span id="page-46-1"></span>[19] BRYCHTA, J.: Fundamentální analýza. Složitá, ale nezbytná. [http://www.finance.](http://www.finance.cz/zpravy/finance/273472- fundamentalni-analyza-slozita-ale-nezbytna/) [cz/zpravy/finance/273472-fundamentalni-analyza-slozita-ale-nezbytna/](http://www.finance.cz/zpravy/finance/273472- fundamentalni-analyza-slozita-ale-nezbytna/), 2010-07-26 [cit. 2013-02-21].
- <span id="page-46-11"></span>[20] Černocký, J.: Temporal processing for feature extraction in speech recognition, shortened version of habilitation thesis. Edice Habilitační a inaugurační spisy, sv. 112, Publishing house of Brno University of Technology VUTIUM, 2003, ISBN 80-214-2395-1, s. 1–30. URL [http://www.fit.vutbr.cz/research/view\\_pub.php?id=7240](http://www.fit.vutbr.cz/research/view_pub.php?id=7240)
- <span id="page-46-2"></span>[21] Chatrath, A.; Miao, H.; Ramchander, S.; aj.: Currency jumps, cojumps and the role of macro news. Journal of International Money and Finance, ročník 40, č. 0, 2014: s. 42 – 62, ISSN 0261-5606, doi:http://dx.doi.org/10.1016/j.jimonfin.2013.08.018. URL <http://www.sciencedirect.com/science/article/pii/S0261560613001204>
- <span id="page-46-10"></span>[22] Chong, T. T.-L.; Li, C.; Yu, H. T.: Structural Change in the Stock Market Efficiency after the Millennium: The MACD Approach. Economics Bulletin, ročník 7, č. 12, 2008: s. 1–6.
- <span id="page-46-5"></span>[23] Elder, A.: Tradingem k bohatství. Impossible, s.r.o., 1993, ISBN 80-239-7048-8.
- <span id="page-46-6"></span>[24] Fraser, N.: The Biological Neuron. <http://vv.carleton.ca/~neil/neural/neuron-a.html>, September 21, 1998.
- <span id="page-46-3"></span>[25] Ghiassi, M.; Skinner, J.; Zimbra, D.: Twitter brand sentiment analysis: A hybrid system using n-gram analysis and dynamic artificial neural network. Expert Systems with Applications, ročník 40, č. 16, 2013: s. 6266 – 6282, ISSN 0957-4174, doi:http://dx.doi.org/10.1016/j.eswa.2013.05.057. URL <http://www.sciencedirect.com/science/article/pii/S0957417413003552>
- <span id="page-46-8"></span>[26] Gurney, K.: Neural networks for perceptual processing: from simulation tools to theories. The Royal Society, 2007, ISBN 1471-2970, ISSN 0962-8436, s. 339–353, doi:10.1098/rstb.2006.1962.
- <span id="page-46-7"></span>[27] Gutarra, E.: RMS and Backpropagation for Feedforward Neural Networks. 29 January 2011.
- <span id="page-46-12"></span>[28] Hayes, A.: Basis Point (BPS). <http://www.investopedia.com/terms/b/basispoint.asp>, 2015-03-15.
- <span id="page-46-13"></span>[29] Horner, R.: Forex tradingem k maximálním ziskum. Computer press, a.s., 2008, ISBN 978-80-87071-87-8.
- <span id="page-47-6"></span>[30] Izumi, Y.; Yamaguchi, T.; Mabu, S.; aj.: Trading Rules on the Stock Markets using Genetic Network Programming with Candlestick Chart. In Proceedings of the 2006 IEEE Congress on Evolutionary Computation, editace G. G. Yen; L. Wang; P. Bonissone; S. M. Lucas, Vancouver: IEEE Press, 6-21 July 2006, ISBN 0-7803-9487-9, s. 8531–8536.
- <span id="page-47-12"></span>[31] Jílek, J.: Finanční a komoditní deriváty v praxi. GRADA Publishing, 2010, ISBN 978-80-247-3696-9.
- <span id="page-47-13"></span>[32] Koza, R.: Objem obchodu jako indikátor. [http://www.traders.cz/ta\\_indikatory/objem\\_obchodu\\_jako\\_indikator.html](http://www.traders.cz/ta_indikatory/objem_obchodu_jako_indikator.html), 2004-03-04 [cit. 2013-02-21].
- <span id="page-47-10"></span>[33] Kučera, M.: Modul systému MetaTrader pro automatické obchodování na finančních trzích. Diplomová práce, 2012.
- <span id="page-47-11"></span>[34] Lee, A.: Klíče k pochopení cenných papíru. Computer press, a.s., ISBN 80-85605-59-7.
- <span id="page-47-2"></span>[35] Maks, I.; Vossen, P.: A lexicon model for deep sentiment analysis and opinion mining applications. Decision Support Systems, ročník 53, č. 4, 2012: s. 680 – 688, ISSN 0167-9236, doi:http://dx.doi.org/10.1016/j.dss.2012.05.025, 1) Computational Approaches to Subjectivity and Sentiment Analysis 2) Service Science in Information Systems Research : Special Issue on {PACIS} 2010. URL <http://www.sciencedirect.com/science/article/pii/S0167923612001364>
- <span id="page-47-4"></span>[36] MarkPouglas: Trading in the zone. Impossible, s.r.o., 2010, ISBN 970-80-254-7066-4.
- <span id="page-47-7"></span>[37] Martiny, K.: Unsupervised Discovery of Significant Candlestick Patterns for Forecasting Security Price Movements. In KDIR, editace A. L. N. Fred; J. Filipe; A. L. N. Fred; J. Filipe, SciTePress, 2012, ISBN 978-989-8565-29-7, s. 145–150. URL <http://dblp.uni-trier.de/db/conf/ic3k/kdir2012.html#Martiny12>
- <span id="page-47-8"></span>[38] Meško, D.: Normalizace dat pro neuronovou síť GAME. Diplomová práce, České vysoké učení technické v Praze, Fakulta elektrotechnická, 2008.
- <span id="page-47-5"></span>[39] Mikolov, T.: Statistical Language Models Based on Neural Networks. Dizertační práce, 2012. URL [http://www.fit.vutbr.cz/research/view\\_pub.php.cs?id=10375](http://www.fit.vutbr.cz/research/view_pub.php.cs?id=10375)
- <span id="page-47-9"></span>[40] Mikolov, T.; Plchot, O.; Glembek, O.; aj.: PCA-based Feature Extraction for Phonotactic Language Recognition. In Proc. Odyssey 2010 - The Speaker and Language Recognition Workshop, International Speech Communication Association, 2010, ISBN 978-80-214-4114-9, s. 251–255. URL [http://www.fit.vutbr.cz/research/view\\_pub.php?id=9317](http://www.fit.vutbr.cz/research/view_pub.php?id=9317)
- <span id="page-47-0"></span>[41] Mikulenčák, R.: Elektronické obchodování s cennými papíry. 2013.
- <span id="page-47-3"></span>[42] Musílek, P.: Trhy cenných papíru. Ekopress, s.r.o., 2011, ISBN 978-80-86929-70-5.
- <span id="page-47-1"></span>[43] Nassirtoussi, A. K.; Aghabozorgi, S.; Wah, T. Y.; aj.: Text mining for market prediction: A systematic review. Expert Systems with Applications, ročník 41, č. 16, 2014: s. 7653 – 7670, ISSN 0957-4174, doi:http://dx.doi.org/10.1016/j.eswa.2014.06.009. URL <http://www.sciencedirect.com/science/article/pii/S0957417414003455>
- <span id="page-48-10"></span>[44] Nassirtoussi, A. K.; Aghabozorgi, S.; Wah, T. Y.; aj.: Text mining of news-headlines for {FOREX} market prediction: A Multi-layer Dimension Reduction Algorithm with semantics and sentiment. 2015, ISSN 0957-4174, s. 306 – 324, doi:http://dx.doi.org/10.1016/j.eswa.2014.08.004. URL <http://www.sciencedirect.com/science/article/pii/S0957417414004801>
- <span id="page-48-13"></span>[45] Ondřej Hartman, L. T.: První kroky na forexu. Victoria Publishing, 2009, ISBN 978-80-251-2006-4.
- <span id="page-48-12"></span>[46] Putna, L.: Predikce vývoje kurzu pomocí umělých neuronových sítí. Diplomová práce, Vysoké učení technické v Brně, FIT, 2011.
- <span id="page-48-14"></span>[47] Rejnuš, O.: Finanční Trhy. Keypublishing, s.r.o., 2008, ISBN 978-80-87071-87-8.
- <span id="page-48-6"></span>[48] Sekanina, L.: BIN Biologií inspirované počítače. (přednáška), 2014-04-21.
- <span id="page-48-9"></span>[49] Shen, L.; Loh, H. T.: Applying rough sets to market timing decisions. Decision Support Systems, ročník 37, č. 4, 2004: s. 583 – 597, ISSN 0167-9236, doi:http://dx.doi.org/10.1016/S0167-9236(03)00089-7, data mining for financial decision making. URL <http://www.sciencedirect.com/science/article/pii/S0167923603000897>
- <span id="page-48-11"></span>[50] Smith, L. I.: A tutorial on principal components analysis. Technická zpráva, Cornell University, USA, February 26 2002. URL [http:](http://www.cs.otago.ac.nz/cosc453/student_tutorials/principal_components.pdf) [//www.cs.otago.ac.nz/cosc453/student\\_tutorials/principal\\_components.pdf](http://www.cs.otago.ac.nz/cosc453/student_tutorials/principal_components.pdf)
- <span id="page-48-8"></span>[51] Sovierzoski, M.; Argoud, F.; de Azevedo, F.: Evaluation of ANN Classifiers During Supervised Training with ROC Analysis and Cross Validation. In BioMedical Engineering and Informatics, 2008. BMEI 2008. International Conference on, ročník 1, May 2008, s. 274–278, doi:10.1109/BMEI.2008.251.
- <span id="page-48-2"></span>[52] TUREK, L.: Technická analýza. Praha: Czechwealth, 2010.
- <span id="page-48-3"></span>[53] Štýbr, D.: Začínáme investovat a obchodovat na kapitálových trzích. GRADA Publishing, 2011, ISBN 978-80-247-3648-8.
- <span id="page-48-1"></span>[54] WWW stránky: Obchodní systémy. <http://www.xtb.cz/obchodni-systemy>.
- <span id="page-48-4"></span>[55] WWW stránky: Čárové a sloupcové grafy. <https://www.highsky.cz/technicka-analyza/carove-a-sloupcove-grafy>.
- <span id="page-48-5"></span>[56] WWW stránky: Candlestick - tajemství grafu "Made in Japan". [http:](http://www.financnik.cz/komodity/fin_obchod/candlestick-svickove-grafy.html) [//www.financnik.cz/komodity/fin\\_obchod/candlestick-svickove-grafy.html](http://www.financnik.cz/komodity/fin_obchod/candlestick-svickove-grafy.html), 2005-03-07 [cit. 2013-02-21].
- <span id="page-48-0"></span>[57] WWW stránky: Kapitálové trhy. <http://www.grantcapital.cz/zacnete-investovat/kapitalove-trhy>, 2011 [cit. 2013-02-21].
- <span id="page-48-7"></span>[58] Zbořil, F.: SCF Soft Computing. (přednáška), 2013.

# <span id="page-49-0"></span>Příloha A

# Slovník pojmů

#### AC

Indikátor Acceleration/Deceleration Technical Indicator (AC) měří rozdíl mezi klouzavými průměry. Změna směru indikátoru značí změnu trendu trhu. Vypočítá se jako rozdíl klouzavých průměrů z období 5 a 34 historických hodnot střední hodnoty ceny (sekce [3.4\)](#page-21-1) [\[1\]](#page-45-4).

#### Aktivum

Souhrnně se takto označuje produkt, který je možné na burze koupit. Může se jednat o akcii, měnový pár, zlato atd. Cokoliv s čím se obchoduje [\[53\]](#page-48-3).

#### Akcie

Akcie představuje podíl na majetku společnosti, která tento cenný papír vydala [\[34\]](#page-47-11). Držitel akcie má nejrůznější práva vlastníka: například právo podílet se na zisku společnosti formou dividendy, právo účastnit se valné hromady akcionářů a hlasovat na ní nebo se podílet na likvidačním zůstatku společnosti v případě její likvidace [\[57\]](#page-48-0).

#### Broker

Broker je zprostředkovatel obchodů, který za určitý poplatek sjednává obchody na cizí účet. V případě burzy se jedná o obchodníka s cennými papíry (právnickou osobu), který má oprávnění obchodovat s investičními nástroji [\[57\]](#page-48-0).

#### bts

Jednotka bazického bodu (bts). Používá se pro vyjádření hodnoty "stoploss"a "takeprofit"[\[28\]](#page-46-12).

#### **CCI**

Indikátor Commodity Channel Indicator (CCI) měří odchylku ceny od průměrné hodnoty (sekce [3.3\)](#page-21-0) [\[3\]](#page-45-3).

#### Deriváty

Deriváty jsou transakce, jejichž podkladovým aktivem jsou běžně obchodované komodity (například kukuřice, zlato, atd.), měny, cenné papíry či indexy nebo úrokové míry, od kterých jsou tyto obchody odvozeny. Tyto obchody jsou uzavírány, na rozdíl od klasických obchodů s odkladným účinkem vypořádání v daném termínu. Základním obchodovaným typem jsou futures a opce [\[57\]](#page-48-0).

#### Futures kontrakty

Futures kontrakty představují závazek prodat či koupit určitá podkladová aktiva (např.: akcie, komodity, akciové indexy, měny atd.) ve sjednaném množství v předem určený čas a za předem stanovenou cenu [\[57\]](#page-48-0). Může se například jednat o výměru pevné částky hotovosti v jedné měně za doposud neznámou částku v měně jiné [\[31\]](#page-47-12).

#### Likvidita

Na likvidním aktivu probíhá hodně obchodů. Není problém se vstupem ani výstupem z trhu. Když je likvidita nízká, může například jediný obchod pohnout s celým trhem o velký skok [\[53\]](#page-48-3). Obecně platí, že pokud měnové trhy mají okamžitou likviditu, není problém se vstupem ani výstupem z trhu [\[47\]](#page-48-14).

#### Lot

Lot je jednotka minimálního obchodovatelného množství cenných papírů [\[9\]](#page-45-13).

#### MACD

Moving average convergence/divergence Indicator (MACD) je jedním z nejpopulárnějších indikátorů v technické analýze. Jeho výpočet vyžaduje tři exponenciální klouzavé průměry (EMA), které jsou zpožděné indikátory pokračujícího nebo obracejícího se trendu [\[18,](#page-46-9) [22\]](#page-46-10).

#### **Opce**

Opce je finanční nástroj z kategorie derivátů, nabyvateli dává právo, ne však povinnost, nakoupit nebo prodat určité základní nástroje za určitou cenu, v určité době. Vystavitel opce má povinnost prodat nebo koupit základní nástroj - podle dispozice nabyvatele opce [\[57\]](#page-48-0).

#### Open interest

Termínem open interest se označuje celkový počet opcí a/nebo kontraktů futures, které v daný den ještě nejsou uzavřeny či doručeny. Počet zadaných nákupních objednávek typu market před otevřením trhu [\[52\]](#page-48-2).

#### Objem obchodů

Objem obchodů je velikost celkového obchodovaného množství, který provází pohyb ceny trhu [\[32\]](#page-47-13).

#### Perioda

Periodou je časový úsek, který svíčka nebo sloupec grafu zobrazuje [\[56\]](#page-48-5).

#### RSI

Index relativní síly z anglického relative strength index (RSI), index měřící dynamiku vývoje ceny (sekce [3.2\)](#page-20-0) [\[8\]](#page-45-2).

#### Stop loss

Jedná se o úroveň maximální možné ztráty pro jeden určený obchod. Je vhodné ho nastavit u každého obchodu. Je možné ho nastavit statický, nebo dynamický [\[53\]](#page-48-3).

### Trend

Trend je obecné směřování pohybu trhu nebo ceny aktiva v určitém směru po delší dobu [\[52\]](#page-48-2).

#### Take profit

Nastavuje se jako hodnota zisku z obchodu. Pokud cena dosáhne hodnoty, uzavře se obchod. Nevyužívá se příliž často v dlouhodobém obchodování, ale spíše je více využívám krátkodobými obchodníky [\[53\]](#page-48-3).

#### Vstup a výstup z obchodu

Vstup do obchodu znamená nákup nebo prodej obchodního aktiva. Výstup znamená ukončení otevřeného obchodu [\[29\]](#page-46-13).

## <span id="page-52-0"></span>Příloha B

# Obsah CD a návod k použití

Přiložené CD obsahuje tyto složky:

- AOS Obchodní strategie
- BackPropDll Zdrojové kódy obchodní strategie
- data Stažená data
- doc Zdrojové kódy LaTexu diplomové zprávy
- experiments Provedené experimenty
- MetaTrader Instalace programu MetaTrader
- scripts Skripty pro stažení a transformaci dat
- VectorExtract Program pro čištění a zpracování textových dat

## <span id="page-52-1"></span>B.1 AOS

Na CD přiloženém k této diplomové práci se nachází zdrojové kódy predikčních systémů:

- EAclassifier Obchodní systém založený na rozpoznávání svíčkových formací
- Random Obchodní systém založený na náhodném rozhodování
- Moving Average Demonstrační obchodní systém přikládaný k programu MetaTrader
- eNeuro2 Obchodní systém s využitím neuronových sítí technické i fundamentální analýzy
- modul Tato strategie je založená na překročení kurzu indikátor Envelopes.

Zdrojové soubory jsou uloženy ve složce AOS a jsou napsány jako strategie spustitelné v programu MetaTrader. Před spuštění je nutné je zkompilovat v programu metaeditor.exe přikládaném k programu MetaEditor.

## <span id="page-52-2"></span>B.2 BackPropDll

Složka BackPropDll obsahuje knihovnu neuronové sítě. Otevřením souboru BackPropDll.sln ve visual studiu je možná úprava a kompilace. Knihovna je napsaná v jazyku C++.

### <span id="page-53-0"></span>B.3 Data

#### <span id="page-53-1"></span>B.3.1 Technická data

Exportovaná technická data se nacházejí v adresáři tech. A jsou v textových souborech, kde jeden řádek má následující formát:

YYYY-MM-DD,HH:MM,Open,High,Low,Close,Volume

Například:

2011.08.24,13:00,1.4433,1.4476,1.4427,1.4448,1301

Řádky musí být u uvedeném formátu a chronologicky seřazeny, jinak je program Meta-Trader neotevře. Data jsou stažena od společnosti Adminiral Markets<sup>[1](#page-53-5)</sup> a MetaQuotes<sup>[2](#page-53-6)</sup>.

#### <span id="page-53-2"></span>B.3.2 Správa dat

Správa dat v programu MetaTrader se nachází v dialogovém oknu Správce historie. Je zde možné importovat a exportovat data v libovolném čase a aktivu. Je možné stahovat data od brokera automaticky rolováním grafu nebo od společnosti MetaQuotes<sup>[3](#page-53-7)</sup>, která vyvíjí program MetaTrader. To můžeme přímo ve správě dat vybráním aktiva a kliknutím na tlačítko Stáhnout.

#### <span id="page-53-3"></span>B.3.3 Fundamentální data

Stažená textová data jsou uložena ve složce fun. Soubory jsou pojmenovány podle serveru s příponou .csv.

Ve složce transform jsou uložena transformovaná data.

- $\bullet$  pcamatrix Kovariační matice vytvořená pomocí skriptu  $dppca.m$
- vector Soubor s vektory výskytů slov zpracovaný pomocí programu VectorExtract
- $\bullet$  vectortrain.matrix Soubor vektorů pro vstup do skriptu  $dppca.m$
- dictionary.txt Seznam nejčastějších slov

## <span id="page-53-4"></span>B.4 MetaTrader

Program MetaTrader je přiložen ve stejnojmenné složce a pro jeho instalaci budete potřebovat připojení na internet. Můžete nainstalovat buď am4setup.exe od společnosti Adminiral Markets, který jsem využil já, nebo mt4setup.exe od výrobců programu MetaQuotes.

<span id="page-53-5"></span><sup>1</sup>http://www.admiralmarkets.cz/

<span id="page-53-6"></span><sup>2</sup>http://www.metaquotes.net/

<span id="page-53-7"></span><sup>3</sup>http://www.metaquotes.net/

## <span id="page-54-0"></span>B.5 Scripts

Složka scripts obsahuje skripty:

- dppca.m obsahuje script pro Matlab pro redukci dimensionality PCA
- calendar.php script v jazyce php pro stažení dat forexního kalendáře
- feed.php script v jazyce php pro stažení dat titulů ze zpravodajských serverů

## <span id="page-54-1"></span>B.6 VectorExtract

Složka obsahuje program pro úpravu a čištění textových dat. Jednotlivé funkce programu je možné přepínat podmocí konstanty MODE.

## <span id="page-54-2"></span>B.7 Instalace a spuštění

Pro vyzkoušení a spuštění strategie budeme muset nainstalovat MetaTrader. Můžeme si jej stáhnout s přiloženého CD, nebo stáhnout z internetu například od společnosti Admiral  $Markets<sup>4</sup>$  $Markets<sup>4</sup>$  $Markets<sup>4</sup>$ .

Obsah složky AOS zkopírujeme do umístění pro zdrojové kódy meta traderu. Dané umístění je závislé na daném operačním systému. Obvykle bývá podobné:

 $c:\Upsilon\to\mathbb{C}$  user $\operatorname{AppData}\$ Roaming $\operatorname{MetaQuotes}\$ Terminal

96D85E71DE03515148B6C958482DB02B\MQL4\.

Daná složka již obsahuje zkompilovanou dll knihovnu, proto ji není třeba kompilovat ve Visual studiu.

Z přiložených souborů vybereme strategii a poté tyto soubory otevřeme a zkompilujeme v programu metaeditor.exe, který je součástí instalace MetaTraderu [\[4\]](#page-45-14).

Nyní již můžeme spustit MetaTrader (terminal.exe) a v testeru strategií vybrat zvolenou strategii, zvolit období, pro které se má simulace provádět.

Pokud chceme využít i fundamentální data, musíme je dodat do složky Tester/Files v adresáři MetaTraderu.

Před spuštěním simulace je ještě nutné si obstarat data. Můžeme importovat data použité pro testování, přes dialogové okno správce historie, taktéž přiložené na CD, nebo využít data, které se vám stáhnout automaticky samy, pokud budeme přihlášení k účtu.

Simulaci spustíme tlačítkem Začátek.

<span id="page-54-3"></span><sup>4</sup>http://www.admiralmarkets.cz/